4-126-016-**11**(1)

## SONY

## *CD/DVD Player*

Инструкции по эксплуатации

**RU**

Вказівки з використання **UA**

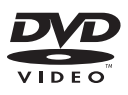

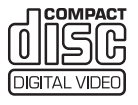

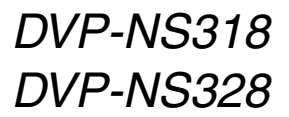

© 2009 Sony Corporation

## <span id="page-1-0"></span>**ВНИМАНИЕ**

**Для предотвращения возгорания или поражения электрическим током не подвергайте аппарат воздействию дождя или влаги.**

**Во избежание поражения электрическим током не открывайте корпус. Обращайтесь за обслуживанием только к** 

**квалифицированному персоналу.**

**Кабель питания следует заменять только в мастерской квалифицированного** 

**обслуживания. Не подвергайте батареи или устройство с установленными батареями воздействию чрезмерно высоких температур, например прямых солнечных лучей, открытого пламени и т. п.**

> ASS 1 LASER PRODUCT LASER KLASSE 1 LASERAPPARAT

Данный аппарат классифицируется как ЛАЗЕРНОЕ изделие КЛАССА 1. МАРКИРОВКА ЛАЗЕРНОГО ИЗДЕЛИЯ КЛАССА 1 расположена на задней стороне.

#### **ОСТОРОЖНО**

Использование оптических приборов в данном изделии увеличивает опасность поражения глаз. Поскольку используемый в проигрывателе CD/DVD (компакт-дисков/цифровых видеодисков) лазерный луч представляет опасность для глаз, не пытайтесь разобрать корпус. Обращайтесь за обслуживанием только к квалифицированному

персоналу.

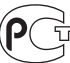

Изготовитель: Сони Корпорейшн Адрес: 1-7-1 Конан, Минато-ку, Токио, Япония

Страна-производитель: Малайзия

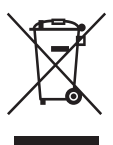

Утилизaция электрического и электронного оборудования Этот символ пpимeняeтcя только в cтpaнax Eвpоcоюзa и дpyгиx eвpопeйcкиx cтpaнax, гдe дeйcтвyют cиcтeмы paздeльного cбоpa отxодов.

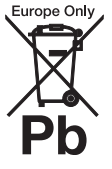

**Утилизация использованных элементов питания (применяется в странах Евросоюза и других** 

**европейских странах, где действуют системы раздельного сбора отходов)**

Данный знак на элементе питания или упаковке означает, что элемент питания, поставляемый с устройством, нельзя утилизировать вместе с прочими бытовыми отходами.

Производителем данного изделия является Sony Corporation, адрес: 1-7-1 Konan Minato-ku Tokyo, 108-0075 Japan (Япония). Уполномоченным представителем по электромагнитной совместимости и безопасности изделия является Sony Deutschland GmbH, адрес: Hedelfinger Strasse 61, 70327 Stutteart, Germany (Германия). По вопросам обслуживания или гарантийных обязательств, пожалуйста, обращайтесь по адресам, указанным в отдельных документах по техническому обслуживанию

или гарантийным обязательствам.

#### **Меры предосторожности**

#### **Безопасность**

- Данный аппарат работает от  $220 - 240$  В переменного тока, 50/60 Гц. Проверьте, чтобы рабочее напряжение аппарата было идентично напряжению Вашей местной электросети.
- Для предотвращения возгорания или поражения электрическим током не ставьте предметы с жидкостью, например, вазы, на аппарат.

#### **Установка**

- Не устанавливайте аппарат в наклонном положении. Он предназначен для работы только в горизонтальном положении.
- Держите аппарат и диски подальше от аппаратуры с сильными магнитами, такими как микроволновые печи или большие громкоговорители.
- Не ставьте на аппарат тяжелые предметы.

#### **Молния**

Чтобы обеспечить дополнительную защиту устройства во время грозы или когда устройство остается без присмотра и не используется длительное время, отключайте его от электрической розетки. Это предотвратит повреждение устройства в результате удара молнии или скачков напряжения в сети.

#### <span id="page-2-1"></span>Примечания относительно дисков

• Чтобы не испачкать лиск держите его за кромку. Не прикасайтесь к поверхности диска. Пыль, отпечатки пальцев или царапины на диске могут привести к его неисправности.

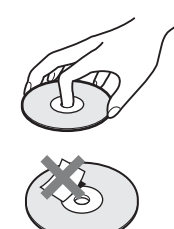

- Не подвергайте диск воздействию прямого солнечного света или источников тепла, таких как трубопроводы горячего воздуха, и не оставляйте его в автомобиле, припаркованном в солнечном месте, поскольку внутри салона автомобиля может значительно повыситься температура.
- После воспроизведения храните диск в футляре.
- Протирайте диск чистящей салфеткой. Протирать следует от центра к краям.

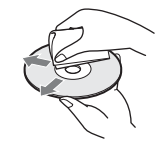

- Не используйте растворители, такие как бензин, разбавитель, имеющиеся в продаже чистящие средства для или антистатические аэрозоли, предназначенные для виниловых долгоиграющих пластинок.
- Если Вы распечатали надпись на диске, перед воспроизведением дайте ей просохнуть.
- Не используйте следующие диски:
	- Диск нестандартной формы (например, в форме открытки, сердца).
	- Диск, на поверхности которого имеется ярлык или наклейка.
	- Диск, на поверхности которого остался клей от целлофановой пленки или наклейки.

## <span id="page-2-2"></span><span id="page-2-0"></span>Меры предосторожности

#### Безопасность

В случае попадания какого-либо твердого предмета или жидкости внутрь корпуса следует отсоединить проигрыватель от сети и перед дальнейшей эксплуатацией проверить его у квалифицированного специалиста.

#### Источники питания

- Проигрыватель остается под напряжением (подключен к источнику питания переменного тока), пока он включен в сетевую розетку - даже если сам проигрыватель выключен.
- Если проигрыватель не будет использоваться длительный период времени, не забудьте отсоединить его от сетевой розетки. Чтобы отсоединить кабель питания переменного тока (электрический шнур), потяните за штепсельную вилку; никогда не тяните за кабель.

#### Установка

- Для предотвращения перегрева проигрывателя установите его в месте с хорошей вентиляцией.
- Не устанавливайте проигрыватель на мягком основании (например, на ковре).
- Не располагайте проигрыватель вблизи источников тепла или в местах попадания прямого солнечного света, чрезмерно запыленных местах или в местах с повышенной вибрацией.
- Не устанавливайте устройство в тесном пространстве, например на книжной полке и т. д.
- Установите этот проигрыватель так, чтобы в случае неисправности кабель питания переменного тока (электрический шнур) можно было немедленно вынуть из сетевой розетки.
- Если проигрыватель принесен из холодного места в теплое или установлен в комнате с повышенной влажностью, на линзах внутри проигрывателя может образоваться конденсат. Если это произойдет, проигрыватель может не работать надлежащим образом. В этом случае извлеките диск и оставьте проигрыватель включенным примерно на полчаса до тех пор, пока влага не испарится.
- Перед транспортировкой проигрывателя извлеките из

него диски. Если этого не сделать, диск может быть поврежден.

#### Регулировка громкости

Не увеличивайте громкость во время прослушивания фрагмента с низким уровнем входного сигнала или совсем без звуковых сигналов. В противном случае возможно повреждение громкоговорителей при воспроизведении участка с пиковым уровнем звука.

#### Очистка

Чистите корпус, панель и регуляторы мягкой тканью, слегка смоченной раствором нейтрального моющего средства. Не используйте жестких тканей, чистящих порошков или растворителей (например, спирта или бензина).

#### Чистящие диски, чистящие

#### средства для дисков/линз

Не используйте чистящие диски или очистители дисков/линз (в том числе, влажные салфетки, жидкости или спреи). Это может привести к неисправности аппарата.

#### Замена деталей

В случае ремонта этого устройства отремонтированные детали можно сохранить для повторного использования или утилизации.

#### Авторские права

- При работе данного изделия применяется технология по защите авторских прав, защищенная патентами США и другими правами на интеллектуальную собственность. Данная технология по защите авторских прав должна использоваться только с разрешения корпорации Macrovision; она предназначена только для домашнего и другого ограниченного просмотра, если нет специального разрешения корпорации Macrovision. Инженерный анализ и разборка запрещены.
- "DVD+RW", "DVD-RW",<br>"DVD+R", "DVD+R DL",<br>"DVD-R", "DVD VIDEO" и логотип "CD" являются товарными знаками.

#### О данном руководстве

- В данном руководстве приводятся указания для двух моделей: DVP-NS318 и DVP-NS328. Название модели указано на передней панели проигрывателя. Для примера в руководстве используется модель DVP-NS328. Если существуют какие-либо различия в эксплуатации, они явно указаны в тексте: например, "Только DVP-NS328"<sup>;</sup>
- Значки, например  $\n DVDVideo$ , расположенные над описаниями, указывают, какие типы носителей могут быть использованы с описываемой функцией. Для получения дополнительной информации см. раздел ["Носители, которые можно](#page-44-0)  [использовать" \(стр. 45\)](#page-44-0).
- Инструкции в данном руководстве относятся к органам управления на пульте дистанционного управления. Вы можете также использовать органы управления на проигрывателе с теми же или подобными названиями, как на пульте дистанционного управления.
- Термин "DVD" используется как общий термин для доступных в свободной продаже дисков DVD форматов DVD+RW/ DVD+R/DVD+R DL (режим  $+VR$ ) и DVD-RW/ DVD-R/DVD-R DL (режимы VR и Video).
- Информация, с которой НЕОБХОДИМО ознакомиться (во избежание ненадлежащей работы), выделена значком  $\mathbf{\Theta}$ . Информация, с которой ЖЕЛАТЕЛЬНО ознакомиться (советы и другая полезная информация), выделена значком  $\ddot{Q}$ .

#### ВАЖНОЕ ЗАМЕЧАНИЕ

Осторожно. Данный проигрыватель позволяет удерживать неподвижное видеоизображение или изображение экранного дисплея на экране телевизора неограниченно долго. Если оставить неподвижное видеоизображение или изображение экранного дисплея на экране телевизора на продолжительное время, это может привести к повреждению экрана телевизора. Это характерно для телевизоров с плазменными панелями и проекционных телевизоров.

Если возникнут вопросы или проблемы относительно проигрывателя, обратитесь к ближайшему дилеру Sony.

## Содержание

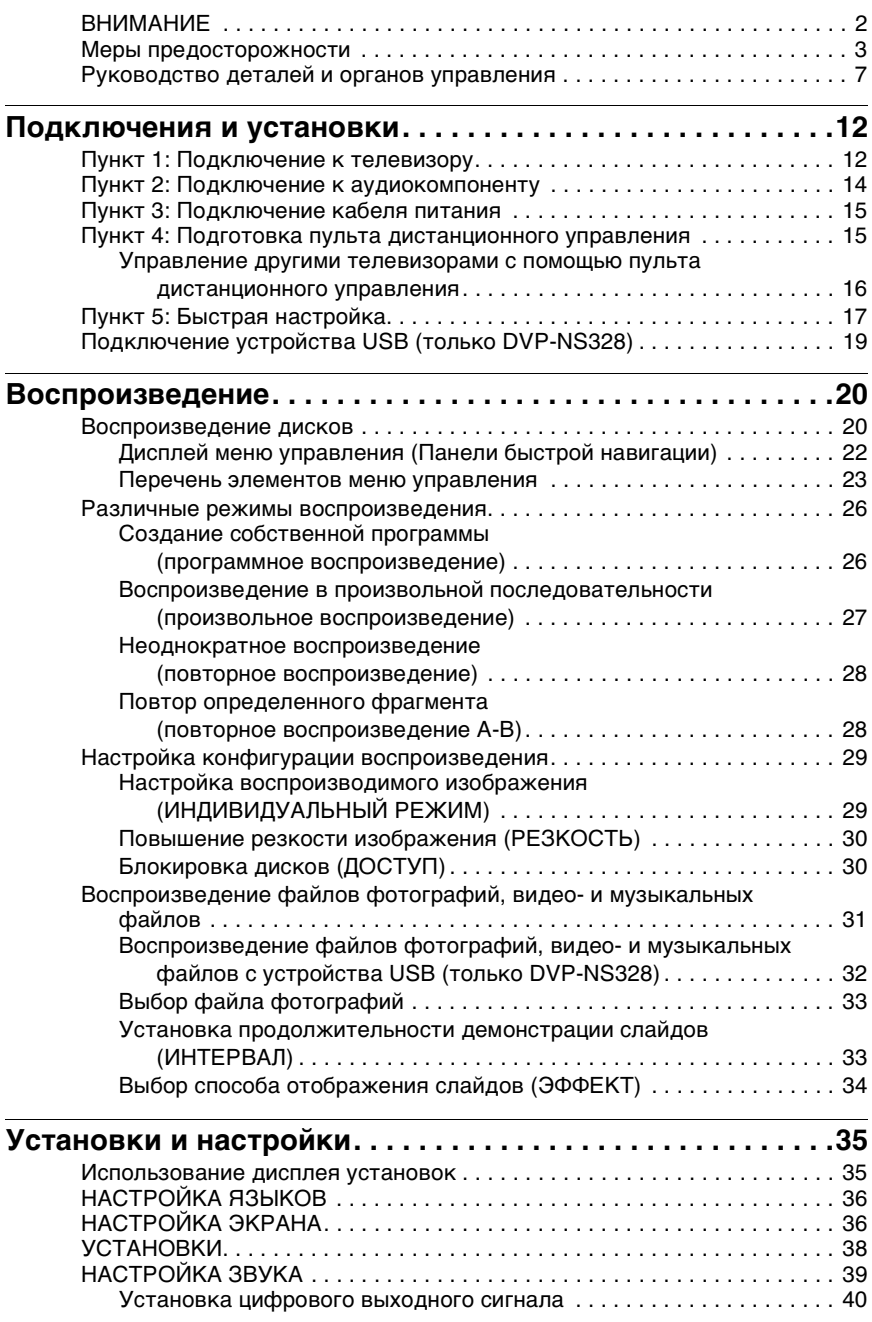

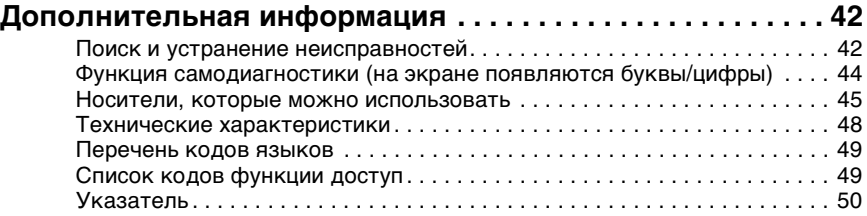

## <span id="page-6-0"></span>Руководство деталей и органов управления

<span id="page-6-6"></span>Дополнительные сведения см. на страницах, указанных в скобках.

#### Пульт дистанционного управления

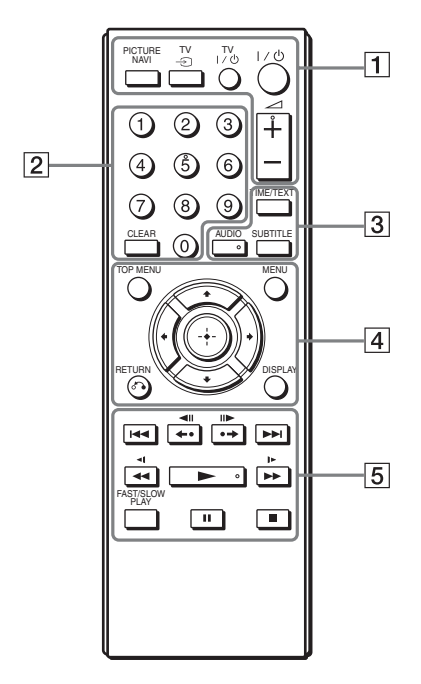

На кнопках  $\angle$  (громкость) +, AUDIO, • и номерной кнопке 5 имеются тактильные точки. Тактильная точка служит в качестве контрольной точки при эксплуатации проигрывателя.

#### <span id="page-6-2"></span>A **PICTURE NAVI (навигация по изображениям) ([33\)](#page-32-2)**

Деление экрана на 9 областей для быстрого выбора нужной сцены.

Всякий раз при нажатии кнопки индикация будет изменяться следующим образом:

- <span id="page-6-5"></span><span id="page-6-3"></span>• ПРОСМОТР РАЗДЕЛА
- <span id="page-6-4"></span>• ПРОСМОТР ГЛАВЫ

• ПРОСМОТР ДОРОЖКИ На 16 небольших экранах отобразятся файлы фотографий, имеющиеся в альбоме.

#### **TV** t **(выбор входа) ([16\)](#page-15-1)**

Включение телевизора или переключение его в режим ожидания.

#### **TV** [**/**1 **(вкл/ожидание) [\(16](#page-15-2))**

Включение проигрывателя или переключение его в режим ожидания.

#### [**/**1 **(вкл/ожидание) [\(17](#page-16-1))**

Включение проигрывателя или переключение его в режим ожидания.

#### 2 **(громкость) +/– [\(16](#page-15-3))**

Регулировка уровня громкости телевизора.

#### $\boxed{2}$  **Номерные кнопки**

Ввод номера главы/раздела и т.д.

## **CLEAR (очистить) [\(24](#page-23-0))**

<span id="page-6-1"></span>Удаление значения в поле ввода.

#### C **TIME/TEXT (время/текст) ([11\)](#page-10-0)** Отображение времени,

прошедшего с начала или оставшегося до конца воспроизведения, на экране телевизора или на дисплее передней панели. Несколько раз нажмите эту кнопку для изменения отображаемой информации. Текст диска CD/DVD отображается только в том случае, если он записан на диске. Если музыкальный файл MP3 содержит тег ID3, проигрыватель отобразит название альбома или дорожки, записанные в теге ID3. Данный проигрыватель поддерживает

<span id="page-6-7"></span>теги ID3 версий 1.0/1.1 и 2.2/2.3.

#### **AUDIO (звук) (**  $\textcircled{\tiny{}}$ )

Изменение языка звуковой дорожки или аудиоканала. Отображаемые 4 символа означают код языка. См. раздел ["Перечень кодов языков" на](#page-48-2)  [стр. 49,](#page-48-2) чтобы определить язык, который обозначает установленный код.

#### **SUBTITLE (субтитры) (....) [\(32](#page-31-1))**

- Можно изменять субтитры, если они записаны на диске DVD VIDEO, в режиме DVD-VR или видеофайлов формата DivX.
- Можно отобразить текст песни, нажав эту кнопку во время воспроизведения музыкального файла. Подробности [см. стр. 32](#page-31-1).

#### **[4] ТОР MENU (главное меню)** Отображение верхнего меню DVD.

## **MENU (меню) ([31\)](#page-30-1)**

Отображение меню.

#### $\delta$  **RETURN** (возврат) [\(21](#page-20-0))

Возврат к предыдущему дисплею.

#### **DISPLAY (дисплей) ([22\)](#page-21-1)**

Отображение информации о воспроизведении на экране.

#### C**/**X**/**x**/**c **([17\)](#page-16-1)**

Перемещение выделения для выбора отображаемого элемента.

#### **Центральная кнопка (ENTER) ([17\)](#page-16-2)**

Ввод выбранного элемента.

#### **Б КА/>>** (предыдущий/ **следующий)**

Пропуск предыдущего/ следующего раздела, дорожки или сцены в режиме непрерывного воспроизведения.

#### <span id="page-7-2"></span><span id="page-7-1"></span>**/ (повторное воспроизведение/шаг/шаг/ продвижение)**

- <span id="page-7-3"></span>– Используется для повторного воспроизведения сцены\*1\*3/ ускоренного воспроизведения .<br>текущей сцены<sup>\*2\*3</sup> при нажатии во время воспроизведения.
- Воспроизведение по одному кадру в обратном\*4/прямом направлении\*5 при нажатии в режиме паузы.
- Используется для изменения устройства LUN (номер логического устройства) при нажатии в режиме отображения списка альбомов или дорожек [\(стр. 32](#page-31-2)).

#### <span id="page-7-0"></span> $\blacktriangleleft$ **/>> |**  $\blacktriangleright$  (сканировать/ **замедлить)**

- <span id="page-7-4"></span>– Используется для перемотки назад/вперед при нажатии во время воспроизведения. При повторном нажатии скорость изменяется.
- Замедленное воспроизведение в обратном\*4/прямом направлении\*5 при нескольких нажатиях в режиме паузы.

#### $\blacktriangleright$  (воспроизведение)

Используется для запуска или возобновления воспроизведения.

#### **II** (пауза)

Используется для приостановки или возобновления воспроизведения.

#### ■ (стоп)

Используется для остановки воспроизведения.

#### <span id="page-8-3"></span>**FAST/SLOW PLAY (быстрое/ замедленное**

#### **воспроизведение)**

Используется для воспроизведения на различной скорости со звуком\*6 при повторном нажатии во время воспроизведения.

- <span id="page-8-2"></span><span id="page-8-1"></span> $*1$  Все диски видеофайлов формата DivX и DVD, за исключением DVD+RW/ DVD+R/DVD+R DL.
- \*2 Только для дисков DVD и видеофайлов
- формата DivX. \*3 Эти функции могут не работать с
- <span id="page-8-0"></span>некоторыми сценами. \*4 Только для дисков DVD VIDEO и
- режима DVD-VR. \*5 Только для дисков DVD, VIDEO CD и видеофайлов.
- \*6 Только для дисков DVD и VIDEO CD.

#### $\boldsymbol{\omega}$

Некоторые функции воспроизведения могут не работать с форматом MPEG-4, который не поддерживается [\(стр. 45\)](#page-44-2).

#### Передняя панель

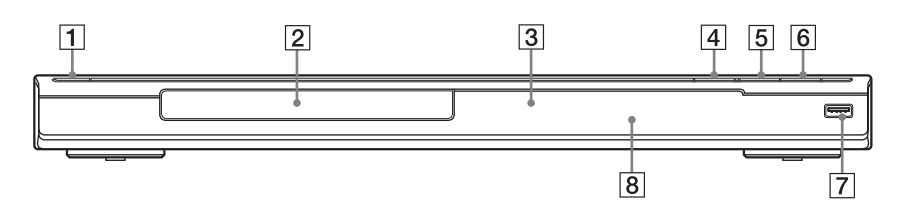

- **1** Кнопка  $\mathbb{I}/\mathbb{O}$  (вкл/ожидание) ([17\)](#page-16-1)
- $\boxed{2}$  Лоток для дисков [\(20](#page-19-2))
- $\overline{3}$  Дисплей передней панели [\(11](#page-10-0))
- $\boxed{4}$  Кнопка  $\triangleq$  (открыть/закрыть) [\(20](#page-19-2))

Используется для открытия или закрытия лотка для диска.

 $\boxed{5}$  Кнопка  $\blacktriangleright$  (воспроизведение) [\(20](#page-19-3))

На кнопке • имеется тактильная точка\*.

- $\boxed{6}$  Кнопка (стоп) [\(20](#page-19-3)) Используется для остановки воспроизведения.
- 7 Разъем « USB (тип А) [\(19](#page-18-1), [32\)](#page-31-3) (только DVP-NS328) Подключайте к этому разъему устройства USB.
- $|8|$   $\blacksquare$  (дистанционный датчик) [\(15](#page-14-2))
- \* Тактильная точка служит в качестве контрольной точки при эксплуатации проигрывателя.

#### <span id="page-9-1"></span><span id="page-9-0"></span>**Для блокировки лотка для диска (замок от детей)**

Можно заблокировать лоток для диска, чтобы предотвратить его случайное открытие.

Когда проигрыватель находится в режиме ожидания, нажмите кнопку  $\delta$  RETURN, ENTER и  $\mathbb{I}/\mathbb{I}$  на пульте дистанционного управления.

Проигрыватель включается и сообщение "LOCKED" отображается на дисплее передней панели. Кнопка  $\triangle$ на проигрывателе не будет работать, пока установлен замок от детей.

#### **Открытие лотка для диска**

Когда проигрыватель находится в режиме ожидания, нажмите кнопку  $\overline{d}$  RETURN, ENTER и  $\mathbf{I}/\mathbf{I}$  еще раз.

#### $\boldsymbol{\omega}$

Даже при выборе параметра "СБРОС" элемента "УСТАНОВКА" в меню управления ([стр. 35](#page-34-2)) лоток для диска остается заблокированным.

#### Задняя панель

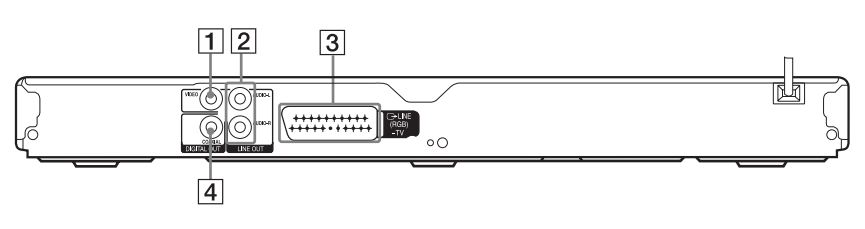

- **1** Гнездо LINE OUT (VIDEO) ([12\)](#page-11-2)
- **2** Гнезда LINE OUT L/R (AUDIO) [\(14](#page-13-1))
- $\overline{3}$  Гнездо LINE (RGB)-TV ([12\)](#page-11-3)
- **4** Гнездо DIGITAL OUT (COAXIAL) ([14\)](#page-13-2)

#### <span id="page-10-1"></span><span id="page-10-0"></span>Дисплей передней панели

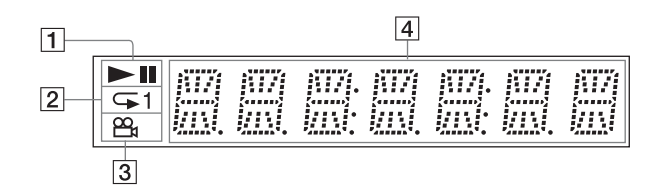

 $\mathbf{a} \blacktriangleright \mathbf{a}$ 

Загорается во время воспроизведения или паузы.

- $\boxed{2}$   $\leftarrow$  1 Загорается во время повторного воспроизведения.
- $\overline{3}$   $\overline{2}$ Загорается при изменении ракурса.

|4| Информация о воспроизведении Можно просмотреть время и текстовую информацию, несколько раз нажав кнопку TIME/TEXT (время/текст) на пульте дистанционного управления. Индикация будет изменяться следующим образом:

#### **При воспроизведении диска DVD**

Время, прошедшее с начала воспроизведения текущей главы  $\overline{1}$ 

Время, оставшееся до конца воспроизведения текущей главы r

Время, прошедшее с начала воспроизведения текущего раздела r

Время, оставшееся до конца воспроизведения текущего раздела

 $\overline{1}$ Текст r Номер текущей главы и раздела (автоматическое возвращение к началу)

#### **Воспроизведение музыкальных и видеофайлов**

Время, прошедшее с начала воспроизведения текущего файла $*1$  или дорожки $*2$  $\overline{1}$ 

Название текущего файла<sup>\*1</sup> или дорожки/MP3 Название ID3 дорожки $^{*2}$ r

Номер текущего альбома и файла<sup>\*1</sup> или дорожки<sup>\*2</sup> (автоматическое возвращение к началу)

 $^{*1}_{*2}$ для видеофайла<br> $^{*2}_{*2}$ пля музыкально для музыкального файла

#### **При воспроизведении диска VIDEO CD (без функции PBC) или CD**

Номер и время, прошедшее с начала воспроизведения текущей дорожки r

Время, оставшееся до конца воспроизведения текущей дорожки Î

Время, прошедшее с начала воспроизведения диска r

Время, оставшееся до конца воспроизведения диска r

Текст

#### <span id="page-11-0"></span>Подключения и установки

При распаковке см. [стр. 48](#page-47-1) для проверки наличия принадлежностей, входящих в комплект поставки.

#### $\mathbf{G}$

- Для предотвращения нежелательных помех надежно подключайте кабели.
- См. инструкции, прилагаемые к подключаемым компонентам.
- <span id="page-11-4"></span>• Перед подключением обязательно отсоедините каждый компонент от сетевой розетки.

## <span id="page-11-1"></span>Пункт 1: Подключение к телевизору

Подсоедините данный проигрыватель к телевизору с помощью видеокабеля. Выберите одну из схем A или B в соответствии с входным гнездом на телевизоре.

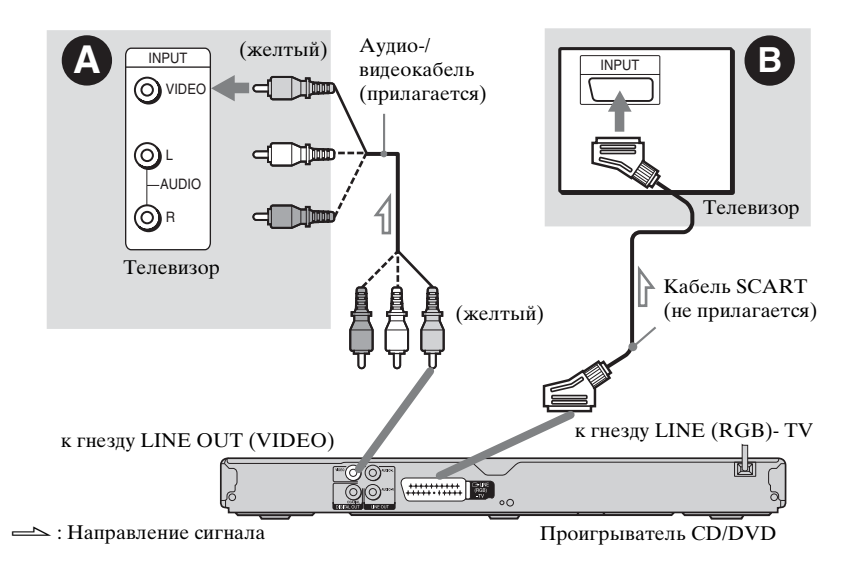

#### <span id="page-11-2"></span>A Входное гнездо видеосигнала

Получится изображение стандартного качества.

### $\odot$  **Входное гнездо SCART**

Следите за надежностью подключения, чтобы избежать шума и помех.

При использовании этого соединения убедитесь, что телевизор поддерживает формат сигналов RGB. См. инструкции по эксплуатации, прилагаемые к подключаемому

<span id="page-11-3"></span>телевизору. Кроме того, если для параметра "LINE" установлено значение "RGB" в меню "НАСТРОЙКА ЭКРАНА" на дисплее настроек [\(стр. 36\)](#page-35-2), используйте кабель SCART, который поддерживает эти сигналы.

#### **При подключении к стандартному телевизору с экраном 4:3**

Некоторые изображения могут не полностью отображаться на экране телевизора. Сведения об изменении размера изображения см. на [стр. 36](#page-35-2).

#### $\mathbf{A}$

- Не подключайте видеомагнитофон и т.д. между телевизором и проигрывателем. Если сигналы с проигрывателя будут проходить через видеомагнитофон, изображение на экране телевизора может отображаться с помехами.
- Если проигрыватель подключен к телевизору через гнездo SCART, то при запуске воспроизведения в качестве источника входа телевизора автоматически выбирается проигрыватель. В этом случае нажмите кнопку  $TV \bigcirc$  (выбор входа) на пульте дистанционного управления, чтобы установить телевизор в качестве источника входа.

При воспроизведении диска, записанного в системе цветного телевидения NTSC, проигрыватель выводит видеосигнал или дисплей установок и т.д. в системе NTSC, но в системе PAL это изображение может не появиться. В этом случае откройте лоток и извлеките из него диск.

## <span id="page-13-3"></span><span id="page-13-0"></span>Пункт 2: Подключение к аудиокомпоненту

Выберите схему A или B в соответствии с входным гнездом на телевизоре, проекторе или аудиокомпоненте, например, аудио-видеоусилителя (ресивера). После этого будет выводиться звук.

<span id="page-13-2"></span><span id="page-13-1"></span>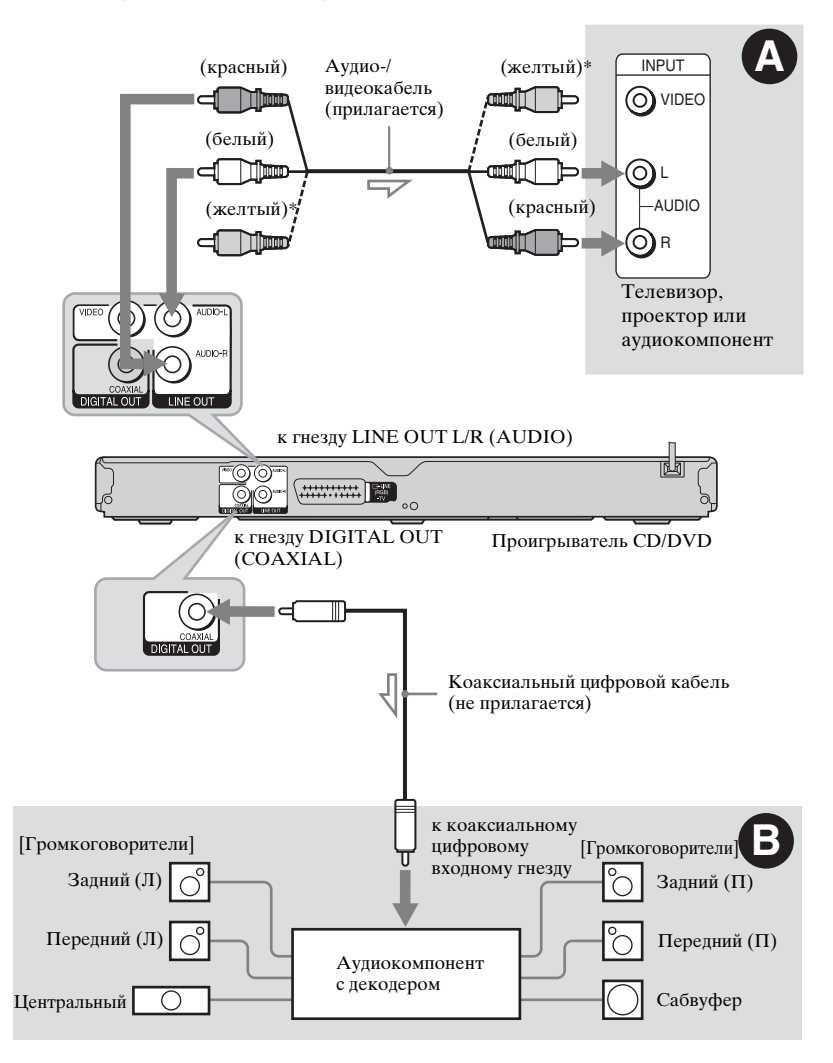

: Направление сигнала

\* Желтый штекер используется для передачи видеосигналов [\(стр. 12\).](#page-11-1)

#### ö Для правильного расположения громкоговорителя см. инструкции, прилагаемые к подключаемым компонентам.

# Подключения и установкі Подключения и установки

## A Bходные гнезда аудиосигнала L и R

В этой схеме подключения звук воспроизводится через два громкоговорителя телевизора или аудиокомпонента.

#### <span id="page-14-3"></span>B Цифровое входное гнездо аудиосигнала

Если аудиокомпонент имеет функцию декодера Dolby\*<sup>1</sup> Digital, DTS\*<sup>2</sup> или MPEG audio, а также цифровой вход, используйте эту схему подключения. Можно воспроизводить эффект объемного звучания Dolby Digital (5.1 канальное), DTS (5.1-канальное) и MPEG audio (5.1-канальное).

- $*1$  Изготовлено по лицензии компании Dolby Laboratories. Долби, Pro Logic и знак в виде двойной буквы D являются товарными знаками
- компании Dolby Laboratories. \*2 Изготовлено по лицензии и в соответствии с патентом США № 5451942, а также другими патентами в США и прочих странах, выданных и находящихся на рассмотрении. DTS и DTS Digital Out являются зарегистрированными товарными знаками. Логотипы и символ DTS являются товарными знаками компании DTS, Inc. © DTS, Inc., 1996-2008. Все права защищены.

#### $\boldsymbol{\omega}$

- После завершения подключения выполните соответствующие установки в разделе "Быстрая настройка" [\(стр. 17\).](#page-16-0) Если в аудиокомпоненте имеется декодер MPEG audio, установите для элемента "MPEG" в меню "НАСТРОЙКА ЗВУКА" значение "MPEG" ([стр. 40\)](#page-39-1). В противном случае звук из громкоговорителей не будет слышен, или будет слышен сильный шум.
- Эффекты TVS данного проигрывателя нельзя использовать при таком подключении.
- Чтобы прослушивать звуковые дорожки формата DTS, необходимо использовать это соединение. Сигналы звуковых дорожек формата DTS не выводятся через гнезда LINE OUT L/R (AUDIO), даже если при выполнении быстрой настройки установить для параметра "DTS" значение "ВКЛ" [\(стр. 17\)](#page-16-0).

## <span id="page-14-0"></span>Пункт 3: Подключение кабеля питания

Включите кабели питания проигрывателя и телевизора в сетевую розетку.

## <span id="page-14-4"></span><span id="page-14-1"></span>Пункт 4: Подготовка пульта дистанционного управления

Вставьте две батарейки R6 (размера АА), расположив их полюса  $\oplus$  и  $\ominus$  в соответствии с метками внутри батарейного отсека. При использовании пульта дистанционного управления направляйте его на дистанционный датчик на проигрывателе.

<span id="page-14-2"></span>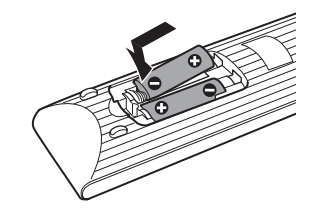

#### $\boldsymbol{\omega}$

- Не оставляйте пульт в очень жарком или влажном месте.
- Не допускайте попадания посторонних предметов внутрь пульта дистанционного управления, особенно при замене батареек.
- Не допускайте воздействия прямого солнечного света или осветительной аппаратуры на дистанционный датчик. Это может привести к неисправности.
- Если пульт не планируется использовать в течение продолжительного периода времени, извлеките батарейки во избежание возможного повреждения из-за утечки содержимого батареек и коррозии.

#### <span id="page-15-4"></span><span id="page-15-0"></span>Управление другими телевизорами с помощью пульта дистанционного управления

Уровнем звука, входным источником, а также выключателем питания телевизора Sony можно управлять с помощью прилагаемого пульта дистанционного управления.

#### **Доступные кнопки**

В зависимости от подключаемого аппарата управление телевизором может быть невозможно с помощью всех или некоторых кнопок на прилагаемом пульте дистанционного управления.

<span id="page-15-3"></span><span id="page-15-2"></span>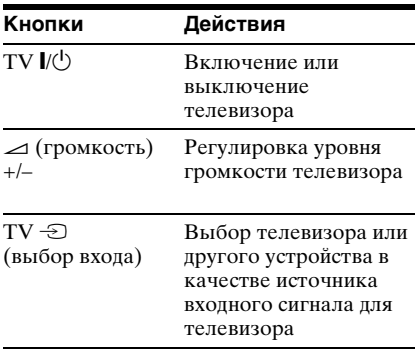

#### <span id="page-15-1"></span>**Управление другими телевизорами с помощью пульта дистанционного управления**

Можно также управлять уровнем громкости, входным источником, а также выключателем питания телевизоров других марок, кроме Sony. Если марка телевизора указана в приведенной ниже таблице, установите соответствующий код производителя.

#### $\boldsymbol{\omega}$

При замене батареек в пульте дистанционного управления вместо введенного кодового номера может быть восстановлено значение по умолчанию. Установите нужный код еще раз.

- **1** Удерживая нажатой кнопку TV  $\mathbf{I}(\mathbf{t})$ , нажмите номерные кнопки для выбора кода производителя телевизора.
- **2** Отпустите кнопку TV  $\mathbb{I}/\mathbb{I}$ .

#### **Коды управляемых телевизоров**

Если указано более одного кодового номера, попробуйте вводить их по одному, пока не обнаружите подходящий для Вашего телевизора.

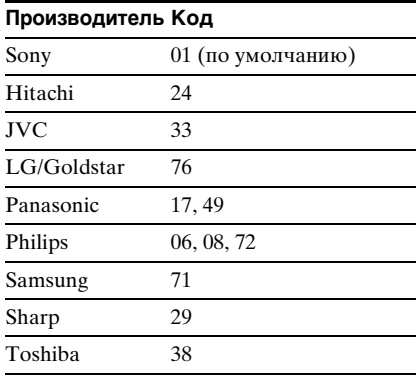

## <span id="page-16-1"></span><span id="page-16-0"></span>Пункт 5: Быстрая настройка

Чтобы свести к минимуму количество основных настроек перед началом эксплуатации проигрывателя, выполните следующие действия. Для пропуска отдельной настройки нажмите кнопку → Н. Для возврата к предыдущей настройке нажмите кнопку  $\blacktriangleright$ 

**1** Включите телевизор и нажмите кнопку  $I/\langle \cdot \rangle$ .

**2** Переключите селектор входного сигнала на телевизоре, чтобы сигнал с проигрывателя появился на экране.

> Внизу экрана появится надпись "Нажмите [ENTER], чтобы запустить БЫСТРУЮ НАСТРОЙКУ". Если это сообщение не появится, выберите значение "БЫСТРАЯ" для элемента "УСТАНОВКА" в меню управления для запуска быстрой установки ([стр. 23](#page-22-1)).

#### **3** Не вставляя диск, нажмите кнопку ENTER.

Появится дисплей настроек языка.

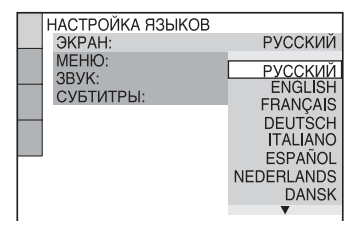

### $4$  Нажмите кнопку  $\gamma$  для выбора языка.

Для отображения меню и субтитров проигрывателя будет использоваться выбранный язык.

## <span id="page-16-2"></span>**5** Нажмите кнопку ENTER.

Появится дисплей настроек экрана.

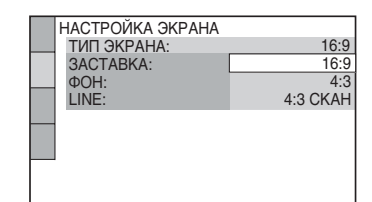

 $6$  Нажмите кнопку  $\gamma\mu$  для выбора установки, соответствующей типу телевизора.

> ◆ **Если используется широкоэкранный телевизор или стандартный телевизор 4:3 с широкоэкранным режимом** • 16:9 [\(стр. 36\)](#page-35-3)

◆ **Если используется стандартный телевизор 4:3** • 4:3 или 4:3 СКАН [\(стр. 36\)](#page-35-3)

## **7** Нажмите кнопку ENTER.

Появится дисплей установок для выбора типа выхода видеосигнала через гнездо LINE (RGB)-TV.

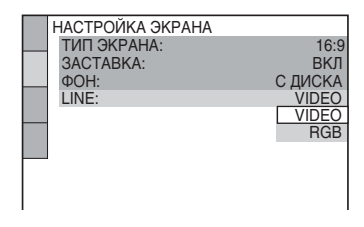

- $8$  Нажмите кнопку  $\gamma\gamma$  чтобы выбрать тип сигнала, который будет выводиться через гнездо LINE (RGB)-TV.
	- ◆ **Видеосигналы**
	- VIDEO ([стр. 37](#page-36-0))
	- ◆ **Сигналы RGB**
	- RGB [\(стр. 37\)](#page-36-1)

## **9** Нажмите кнопку ENTER.

Появится дисплей установок для выбора типа гнезда, используемого для подключения аудиокомпонента.

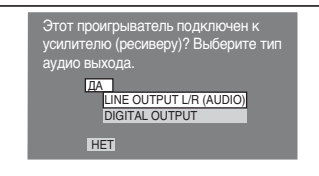

### $10$ Нажмите кнопку  $\gamma\gamma$  для выбора типа гнезда (при его наличии), используемого для подсоединения к аудиокомпоненту, затем нажмите ENTER.

Если аудиокомпонент не был подключен, выберите значение "НЕТ", затем перейдите к пункту 14.

Если аудиокомпонент подключен с помощью аудиокабеля, при переходе к пункту 14 выберите "ДА: LINE OUTPUT L/R (AUDIO)".

Если аудиокомпонент подсоединен с помощью коаксиального цифрового кабеля, выберите "ДА: DIGITAL OUTPUT".

## **11** Нажмите кнопку ↑/↓ для выбора типа сигнала Dolby Digital для аудиокомпонента.

Если аудиокомпонент оснащен декодером Dolby Digital, выберите "DOLBY DIGITAL". В противном случае выберите "D-PCM".

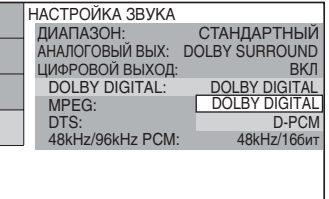

## **12**Нажмите кнопку ENTER.

Будет выбрано значение "DTS".

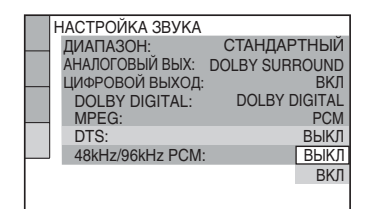

## $13$ Нажмите кнопку  $\gamma\lambda$ , чтобы выбрать, направлять или не направлять сигнал DTS на аудиокомпонент.

Если аудиокомпонент оснащен декодером DTS, выберите "ВКЛ". В противном случае выберите "ВЫКЛ".

## **14**Нажмите кнопку ENTER.

Быстрая установка завершена. Все подключения выполнены. Если аудиокомпонент оснащен декодером MPEG audio, установите для элемента "MPEG" значение "MPEG" ([стр. 40](#page-39-1)).

# Подключения и установки Подключения и установки

## <span id="page-18-2"></span><span id="page-18-1"></span><span id="page-18-0"></span>Подключение устройства USB (только DVP-NS328)

Можно подключить устройство USB к гнезду USB проигрывателя, чтобы воспроизвести файлы фотографий, видео- или музыкальные файлы. Список воспроизводимых устройств USB, которые можно подключить к проигрывателю, см. в разделе "Воспроизводимые устройства USB" (дополнение). Подробности о файлах, которые можно воспроизвести, [см.](#page-44-0)  [раздел "Носители, которые можно](#page-44-0)  [использовать" на стр. 45](#page-44-0).

См. инструкции по эксплуатации, прилагаемые к устройству USB, перед его подключением к проигрывателю.

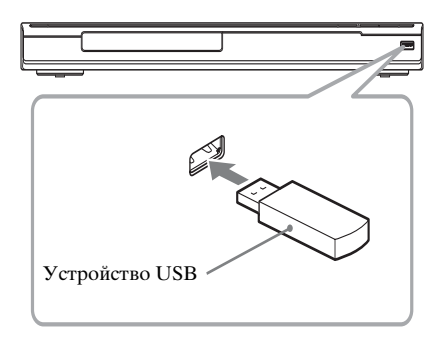

Для воспроизведения файлов данных [см. раздел "Воспроизведение файлов](#page-31-3)  фотографий, видео- и музыкальных файлов с устройства USB (только [DVP-NS328\)" \(стр. 32\)](#page-31-3).

#### **Извлечение устройства USB**

Остановите воспроизведение и отсоедините устройство USB от гнезда USB.

#### $\mathbf{a}$

- В качестве меры предосторожности сделайте резервную копию важных файлов на устройстве USB перед его подключением к проигрывателю.
- При подключении устройства USB не прилагайте усилий и убедитесь, что разъем правильно ориентирован.
- Не подключайте устройства USB к проигрывателю через концентратор USB.
- Перед использованием устройства USB убедитесь, что на нем не содержится зараженных вирусами файлов.
- Этот проигрыватель поддерживает только запоминающие устройства USB класса Mass Storage.
- Этот проигрыватель поддерживает устройства USB форматов FAT12, FAT16 или FAT32.
- Некоторые устройства USB не удастся использовать с данным проигрывателем.

#### <span id="page-19-0"></span>Воспроизведение

## <span id="page-19-3"></span><span id="page-19-1"></span>Воспроизведение **ДИСКОВ DVDvideo DVDvR VCD**

#### CD DATA

- **1** Переключите селектор входного сигнала на телевизоре, чтобы сигнал с проигрывателя появился на экране.
- <span id="page-19-2"></span> $2$  Нажмите кнопку  $\triangle$  на проигрывателе, после чего установите диск в лоток для диска.

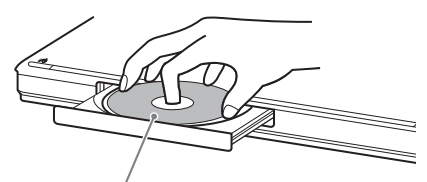

Стороной для воспроизведения вниз

## $3$  Нажмите кнопку $\blacktriangleright$ .

Лоток для диска закроется. Проигрыватель начнет воспроизведение (непрерывное). Отрегулируйте громкость на телевизоре или аудиокомпоненте. При использовании некоторых дисков на экране телевизора может появиться меню. Для дисков DVD VIDEO [см. стр. 9](#page-8-0). Для дисков VIDEO CD [см. стр. 21.](#page-20-1)

#### **Если диск находится в проигрывателе**

Нажмите кнопку  $\blacktriangleright$ .

**Остановка воспроизведения** Нажмите кнопку ■.

**Пауза воспроизведения** Нажмите кнопку **II**.

#### ...

Можно задать автоматическое отключение проигрывателя в том случае, если он находится в режиме остановки более 30 минут. Чтобы включить или отключить эту функцию, установите "АВТОВЫКЛ. ПИТАНИЯ" в меню "УСТАНОВКИ" в положение "ВКЛ" или "ВЫКЛ" [\(стр. 38\)](#page-37-1).

#### $\boldsymbol{\omega}$

- Для отдельных дисков DVD или VIDEO CD некоторые операции могут отличаться или будут ограничены. См. инструкцию, прилагаемую к диску.
- Диски, созданные на устройствах записи дисков DVD, перед воспроизведением должны быть правильно закрыты. Дополнительную информацию о закрытии дисков см. в инструкции по эксплуатации, прилагаемой к устройству записи дисков DVD.

#### **Примечания относительно воспроизведения звуковых дорожек DTS на диске DVD VIDEO**

Аудиосигналы DTS выводятся только через гнездо DIGITAL OUT (COAXIAL).

#### <span id="page-19-5"></span><span id="page-19-4"></span>**Возобновление воспроизведения с точки останова диска (ВОЗОБН. ВОСПР. МНОГОДИСК.)**

При повторном нажатии кнопки N после остановки воспроизведение начнется с места, на котором была нажата кнопка $\blacksquare$ .

#### Ö.

- Чтобы начать воспроизведение с начала диска, дважды нажмите кнопку , затем нажмите  $\blacktriangleright$ .
- При использовании дисков DVD VIDEO и VIDEO CD, в которой был остановлен диск, максимум для 6 дисков, и при загрузке того же диска в следующий раз возобновляет воспроизведение с того же места. При запоминании точки возобновления воспроизведения для сельмого диска точка для первого диска удаляется.

#### $\boldsymbol{\omega}$

• Чтобы включить эту функцию, необходимо установить значение "ВКЛ" (по умолчанию) для элемента "ВОЗОБН. ВОСПР. МНОГОДИСК." в меню "УСТАНОВКИ" ([стр. 38](#page-37-1)).

- Функция возобновления воспроизведения не работает во время произвольного воспроизведения и программного воспроизведения.
- При использовании некоторых дисков функция возобновления воспроизведения может не работать в зависимости от места, на котором было остановлено воспроизведение или при нажатии кнопки  $I/(1)$

#### <span id="page-20-2"></span><span id="page-20-1"></span>**Воспроизведение дисков VIDEO CD с функциями PBC (Воспроизведение PBC)**

РВС (Playback Control (контроль воспроизведения)) позволяет воспроизводить диски VIDEO CD в диалоговом режиме с помощью команд меню на экране телевизора. В начале воспроизведения диска VIDEO CD с функцией PBC появится меню, в котором можно выбрать требуемый элемент. Выберите пункт с помощью цифровых кнопок и нажмите кнопку ENTER. Затем следуйте инструкциям меню (нажмите кнопку **N** при появлении индикации "Press SELECT (Нажмите кнопку SELECT)").

#### <span id="page-20-0"></span>**Для возврата в меню**

Нажмите кнопку <sup>N</sup> RETURN.

#### ٠Ö

Для воспроизведения без использования функции PBC нажмите кнопку  $\blacktriangleleft$  /> или номерные кнопки для выбора дорожки, когда проигрыватель находится в режиме остановки, затем нажмите кнопку - или ENTER.

На экране телевизора появится сообщение "Воспроизведение без функций РВС", и проигрыватель начнет непрерывное воспроизведение. Невозможно воспроизвести неподвижные изображения, например экран меню.

Для возврата к воспроизведению с использованием РВС дважды нажмите кнопку  $\blacksquare$ , а затем  $\blacktriangleright$ .

#### <span id="page-21-1"></span><span id="page-21-0"></span>Дисплей меню управления (Панели быстрой навигации)

Меню управления используется для выбора функции и просмотра сопутствующей информации. Для включения или изменения дисплея меню управления нажимайте кнопку DISPLAY:

Дисплей меню управления 1  $\ddot{\phantom{0}}$  $\rightarrow$ 

Дисплей меню управления 2 (за исключением дисков CD и установки для параметра "НОСИТЕЛЬ ДАННЫХ" значения "МУЗЫКА")  $\ddot{\phantom{0}}$ 

Дисплей меню управления отключен

<span id="page-21-2"></span>На дисплее меню управления 1 и 2 будут отображаться различные элементы в зависимости от типа диска.

Пример: дисплей меню управления 1 при воспроизведении диска DVD VIDEO. Для выбора элемента меню управления нажмите кнопку  $\boldsymbol{\tau}/\boldsymbol{\nu}$ , затем нажмите кнопку ENTER.

Для получения дополнительной информации об элементе см. раздел "Перечень элементов меню управления" ([стр. 23,](#page-22-0) [24\)](#page-23-1).

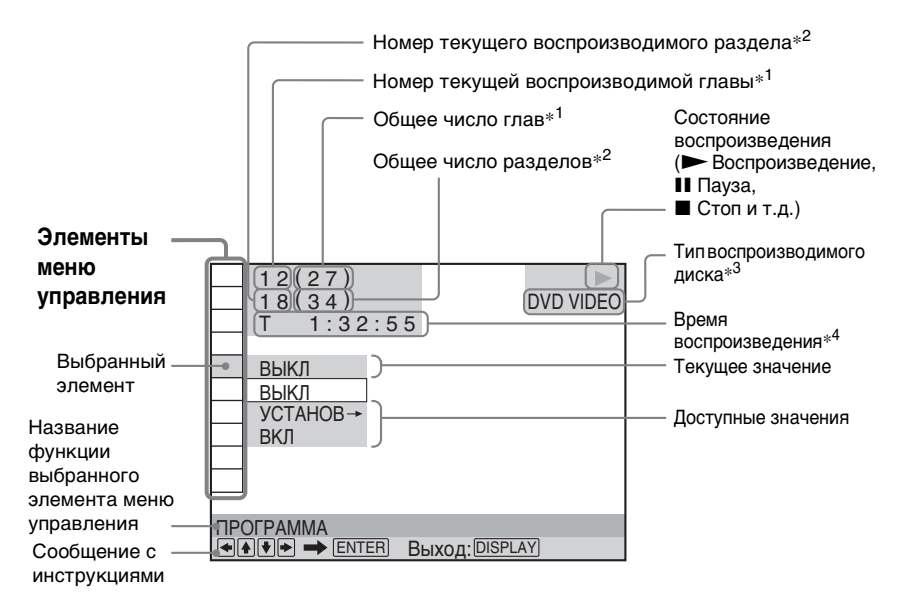

- $*1$  Отображение номера альбома для видеофрагментов, фотографий и музыкальных файлов, номера сцены для дисков VIDEO CD (с включенной функцией контроля воспроизведения), а также номер дорожки для дисков VIDEO CD/компакт-дисков.
- \*<sup>2</sup> Отображается количество файлов фотографий, видео- и музыкальных файлов, а для дисков VIDEO CD индексные номера.
- $*$ <sup>3</sup> Лиск Super VCD отображается как "SVCD".
- \*<sup>4</sup> Отображение даты для файлов фотографий.

#### <span id="page-22-0"></span>Перечень элементов меню управления

<span id="page-22-15"></span><span id="page-22-13"></span><span id="page-22-9"></span><span id="page-22-6"></span>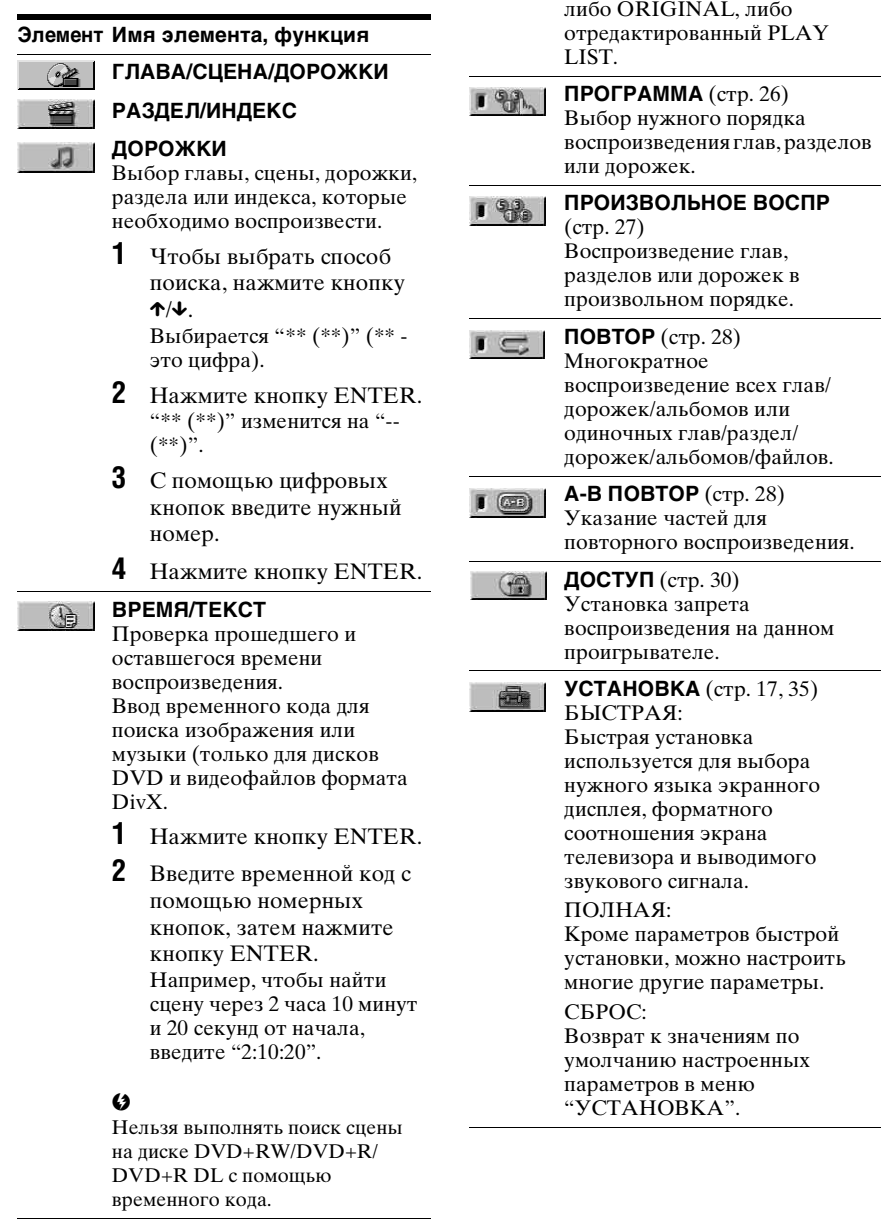

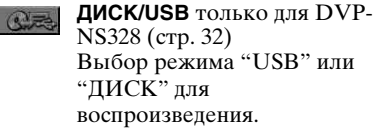

<span id="page-22-12"></span><span id="page-22-11"></span><span id="page-22-4"></span><span id="page-22-3"></span>**ORIGINAL/PLAY LIST** Выбор типа глав (DVD-VR режиме) для воспроизведения:

<span id="page-22-7"></span>工作

Воспроизведение

<span id="page-22-10"></span><span id="page-22-2"></span>Воспроизведение

п

<span id="page-22-16"></span><span id="page-22-14"></span><span id="page-22-8"></span><span id="page-22-5"></span><span id="page-22-1"></span>Кроме параметров быстрой установки, можно настроить

<span id="page-23-6"></span><span id="page-23-5"></span><span id="page-23-4"></span><span id="page-23-3"></span><span id="page-23-2"></span><span id="page-23-1"></span><span id="page-23-0"></span>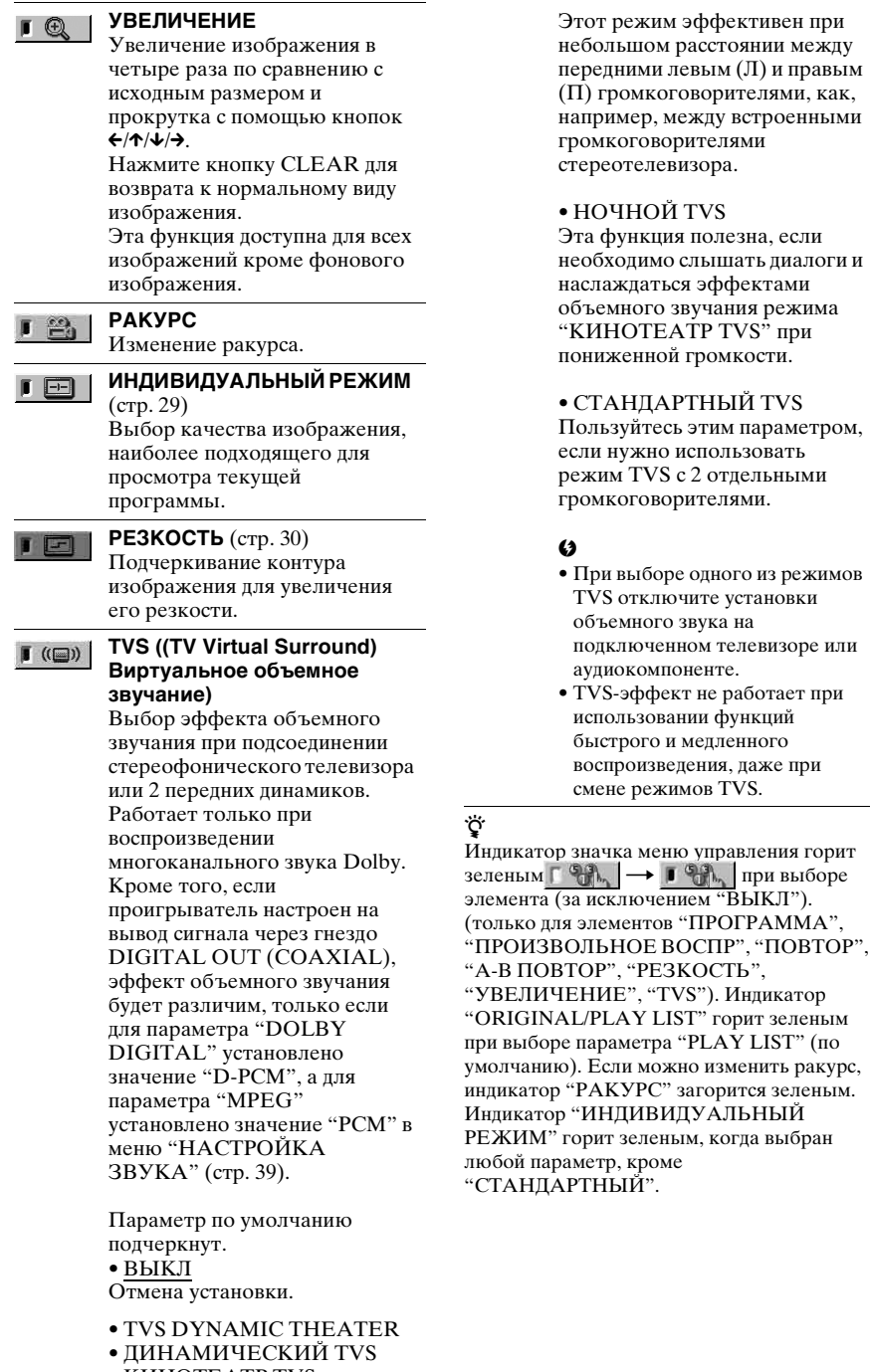

## Воспроизведение Воспроизведение

#### ◆ **Элементы для DATA дисков или режима USB (только DVP-NS328)**

<span id="page-24-5"></span><span id="page-24-1"></span>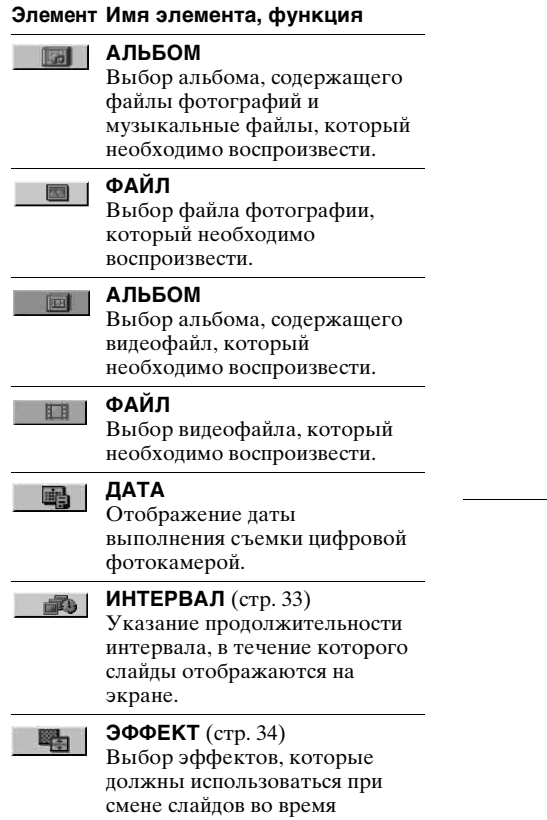

<span id="page-24-6"></span><span id="page-24-3"></span><span id="page-24-2"></span>демонстрации.

#### **НОСИТЕЛЬ ДАННЫХ** 品

<span id="page-24-4"></span><span id="page-24-0"></span>VIDEO: воспроизведение видеофайлов. ФОТО/МУЗЫКА: воспроизведение файлов фотографий и музыкальных файлов в виде демонстрации слайдов. ФОТО: воспроизведение файлов фотографий. МУЗЫКА: воспроизведение музыкальных файлов.

#### $\boldsymbol{\omega}$

- Подробности о файлах, которые можно воспроизвести, [см. раздел "Носители, которые](#page-44-0)  [можно использовать" на стр. 45.](#page-44-0)
- В зависимости от содержимого проигрыватель воспроизведет все файлы независимо от настроек "НОСИТЕЛЬ ДАННЫХ".

## <span id="page-25-2"></span><span id="page-25-0"></span>Различные режимы воспроизведения

Можно задать следующие режимы воспроизведения:

- Программное воспроизведение ([стр. 26](#page-25-1))
- Произвольное воспроизведение ([стр. 27](#page-26-0))
- Повторное воспроизведение ([стр. 28](#page-27-0))
- Повторное воспроизведение A-B ([стр. 28](#page-27-1))

#### $\boldsymbol{\omega}$

Заданный режим воспроизведения отменяется в следующих случаях:

- открытие лотка для диска.
- извлечение устройства USB (только DVP-NS328).
- нажатие кнопки  $\mathbb{I}$  и переходе проигрывателя в режим ожидания.

#### <span id="page-25-3"></span><span id="page-25-1"></span>Создание собственной программы (программное **ВОСПРОИЗВЕДЕНИЕ) DVDVideo** VCD  $CD$

Содержимое можно воспроизводить в нужном порядке. Можно

программировать до 99 глав, разделов и дорожек.

**1** После выбора  $\lceil \sqrt[4]{3} \rceil$  (ПРОГРАММА) в меню управления ([стр. 22](#page-21-0)) с помошью кнопки  $\uparrow/\downarrow$  выберите "УСТАНОВ  $\rightarrow$ ", а затем нажмите кнопку ENTER.

При воспроизведении диска VIDEO CD или CD отображается индикация "ДОРОЖКИ".

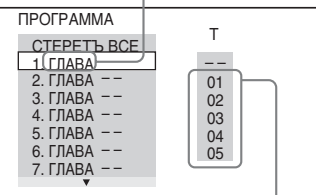

Записанные главы или дорожки

**2** Нажмите кнопку  $\rightarrow$ .

Курсор перемещается к главе или дорожке в столбце "T" (в данном случае "01").

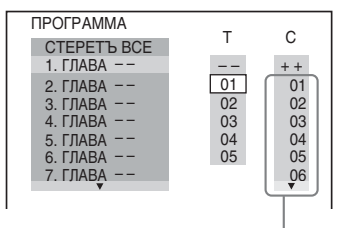

Записанные разделы

#### **3** Выберите главы, разделы или дорожки, которые требуется включить в программу.

#### ◆ **При воспроизведении диска DVD VIDEO**

Например, выберите раздел "03" главы "02".

Нажмите кнопку ↑/↓ для выбора "02" в столбце "T", затем нажмите кнопку ENTER.

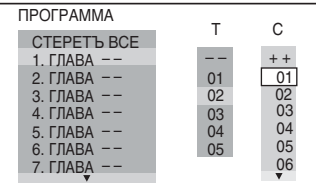

Затем нажмите кнопку ↑/↓ для выбора "03" в столбце "C", и кнопку ENTER.

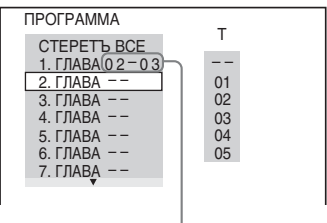

Выбранные глава и раздел

#### ◆ **При воспроизведении диска VIDEO CD или CD**

Например, выберите дорожку "02". Нажмите кнопку ↑/↓ пля выбора "02" в столбце "T", затем нажмите кнопку ENTER.

#### Выбранная дорожка

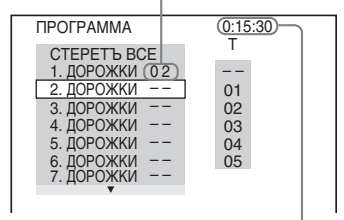

#### Общее время

запрограммированных дорожек

#### **4** Повторите шаги 2 и 3 для программирования других глав, разделов или дорожек.

Запрограммированные главы, разделы и дорожки отображаются в порядке выбора.

#### $5$  Нажмите кнопку $\blacktriangleright$ .

Начнется программное воспроизведение. По окончании программы ее можно воспроизвести заново, нажав кнопку -

#### **Для возврата к воспроизведению в обычном режиме**

Нажмите кнопку CLEAR или выберите "ВЫКЛ" в пункте 1. Для повторного воспроизведения программы выберите "ВКЛ" в пункте 1 и нажмите кнопку ENTER.

#### **Для изменения или отмены программы**

- **1** Выполните пункты с 1 раздела ["Создание собственной программы](#page-25-1)  [\(программное воспроизведение\)"](#page-25-1).
- **2** Выберите номер программы, содержащей главу, раздел или дорожку, которую требуется изменить или отменить, с помощью кнопки  $\uparrow/\downarrow$  и нажмите кнопку  $\rightarrow$ . Чтобы удалить из программы главу, раздел или дорожку, нажмите кнопку CLEAR.
- **3** Выполните действия, описанные в шаге 3 раздела ["Создание](#page-25-1)  [собственной программы](#page-25-1)  [\(программное воспроизведение\)",](#page-25-1)

для создания новой программы. Чтобы отменить программу, выберите "--" в столбце "Т", затем нажмите кнопку ENTER.

#### **Для отмены**

#### **запрограммированного порядка всех глав, разделов или дорожек**

Нажмите кнопку  $\uparrow$  и выберите "СТЕРЕТЬ ВСЕ" в шаге 2 раздела "Создание собственной программы (программное воспроизведение)", а затем нажмите кнопку ENTER.

#### ٠ö

Можно установить повторное воспроизведение или произвольное воспроизведение запрограммированных глав, разделов или дорожек. Во время программного воспроизведения выполните пункты, описанные в разделах Повторное воспроизведение [\(стр. 28\)](#page-27-0) или Произвольное воспроизведение [\(стр. 27\)](#page-26-0).

#### $\mathbf{G}$

- При программировании дорожек на диске Super VCD общее время воспроизведения не отображается.
- Эту функцию нельзя использовать для дисков VIDEO CD и Super VCD с функцией воспроизведения PBC.

## <span id="page-26-1"></span><span id="page-26-0"></span>Воспроизведение в произвольной последовательности (произвольное **ВОСПРОИЗВЕДЕНИЕ)** DVD<sub>Video</sub> VCD

#### $\overline{c}$

Вы можете предоставить проигрывателю возможность "перетасовать" главы, разделы или дорожки. В результате "перетасовки" порядок воспроизведения изменяется.

**1** После выбора (ПРОИЗВОЛЬНОЕ ВОСПР) в меню управления [\(стр. 22\)](#page-21-0) с помощью кнопки  $\uparrow/\downarrow$  выберите элемент для произвольного воспроизведения.

◆ **При воспроизведении диска DVD VIDEO**

- $\bullet$   $\Gamma$ **JABA**
- РАЗДЕЛ

#### ◆ **При воспроизведении диска VIDEO CD или CD**

• ДОРОЖКИ

#### ◆ **Если включено программное воспроизведение**

• ВКЛ: перетасовка глав, разделов или дорожек, выбранных для программного воспроизведения

#### **2** Нажмите кнопку ENTER.

Начнется произвольное воспроизведение.

#### **Для возврата к воспроизведению в обычном режиме**

Нажмите кнопку CLEAR или выберите "ВЫКЛ" в пункте 1.

#### ö

- Можно установить функцию произвольного воспроизведения, когда проигрыватель находится в режиме остановки. После выбора параметра "ПРОИЗВОЛЬНОЕ ВОСПР" нажмите кнопку - Начнется произвольное воспроизведение.
- Если выбран параметр "РАЗДЕЛ", в произвольной последовательности могут воспроизводиться до 200 разделов, имеющихся на диске.

#### $\mathbf{G}$

Эту функцию нельзя использовать для дисков VIDEO CD и Super VCD с функцией воспроизведения PBC.

#### <span id="page-27-2"></span><span id="page-27-0"></span> $\Gamma \subset \mathsf{H}$ еоднократное воспроизведение (повторное **ВОСПРОИЗВЕДЕНИЕ) EXIDVideo EXIDVB** VCD CD DATA

Можно неоднократно воспроизводить все главы или дорожки, а также одну главу, раздел или дорожку. Можно использовать комбинацию режимов произвольного или программного воспроизведения.

**1** После выбора  $\Gamma \subset \mathbb{R}$  (ПОВТОР) в меню управления [\(стр. 22\)](#page-21-0) с помошью кнопки ↑/↓ выберите элемент для повторного воспроизведения.

- ДИСК: повтор всех глав, дорожек или альбомов. (Выберите ORIGINAL или PLAY LIST в режиме DVD-VR)
- USB: повтор всех альбомов (только DVP-NS328).
- ГЛАВА: повтор текущей главы.
- РАЗДЕЛ: повтор текущего раздела
- ДОРОЖКИ: повтор текущей дорожки
- ФАЙЛ (только для видеофайлов): повтор текущего файла
- АЛЬБОМ: повтор текущего альбома

#### ◆ **Если включено программное воспроизведение или произвольное воспроизведение**

• ВКЛ: повтор программного или произвольного воспроизведения

#### **2** Нажмите кнопку ENTER.

Начнется повторное воспроизведение.

#### **Для возврата к воспроизведению в обычном режиме**

Нажмите кнопку CLEAR или выберите "ВЫКЛ" в пункте 1.

#### $\boldsymbol{c}$

Эту функцию нельзя использовать для дисков VIDEO CD и Super VCD с функцией воспроизведения PBC.

#### <span id="page-27-5"></span><span id="page-27-4"></span><span id="page-27-3"></span><span id="page-27-1"></span>Повтор определенного фрагмента (повторное воспроизведение A-B)

DVD<sub>video</sub> DVD<sub>vR</sub> VCD CD

Можно неоднократно воспроизводить определенный фрагмент главы, раздела или дорожки.

**1** После выбора  $\lceil \ \textcircled{\textcircled{\textcirc}} \ \rceil$  (A-B ПОВТОР) в меню управления [\(стр. 22\)](#page-21-0) с помощью кнопки ↑/↓ выберите "УСТАНОВ  $\rightarrow$ ", а затем нажмите кнопку ENTER.

Появится полоса установки значений "A-B ПОВТОР".

A 18 - 1:32:30 B

**2** Во время воспроизведения, после того как найдена точка начала (точка A) фрагмента, который требуется воспроизвести несколько раз, нажмите кнопку ENTER.

Точка начала (точка A) установлена.

A 18 - 1:32:55 B 18 - 1:33:05

#### **3** По достижении точки окончания (точка B) еще раз нажмите кнопку ENTER.

Отображаются установленные точки, и проигрыватель начинает повторное воспроизведение этого определенного фрагмента.

#### **Для возврата к воспроизведению в обычном режиме**

Нажмите кнопку CLEAR или выберите "ВЫКЛ" в пункте 1.

#### $\boldsymbol{\omega}$

- Функция повторного воспроизведения A-B не работает для нескольких глав.
- Функцию повторного воспроизведения A-B нельзя установить для данных, записанных в режиме DVD-VR и содержащих неподвижные изображения.

## <span id="page-28-0"></span>Настройка конфигурации воспроизведения

#### <span id="page-28-2"></span><span id="page-28-1"></span>Настройка воспроизводимого изображения (ИНДИВИДУАЛЬНЫЙ РЕЖИМ) DVD<sub>Video</sub> DVD<sub>vR</sub> VCD DATA

Можно регулировать поступающий с проигрывателя видеосигнал для получения желаемого качества изображения.

#### **1** После выбора  $\Box$ (ИНДИВИДУАЛЬНЫЙ РЕЖИМ) в меню управления [\(стр. 22\)](#page-21-0) с помощью кнопки  $\uparrow/\downarrow$  выберите требуемый параметр.

Параметр по умолчанию подчеркнут.

- СТАНДАРТНЫЙ: отображение стандартного изображения
- ДИНАМИЧЕСКИЙ 1: выведение яркого динамичного изображения за счет увеличения контрастности изображения и интенсивности цвета
- ДИНАМИЧЕСКИЙ 2: выведение более динамичного изображения, чем при выборе значения ДИНАМИЧЕСКИЙ 1 за счет дальнейшего увеличения контрастности изображения и интенсивности цвета
- КИНО 1: усиление мелких деталей в темных областях путем повышения уровня черного цвета
- КИНО 2: светлые цвета становятся ярче, а темные насыщеннее, контрастность цветов увеличивается
- <span id="page-28-3"></span>• ПАМЯТЬ  $\rightarrow$ : более подробная настройка изображения

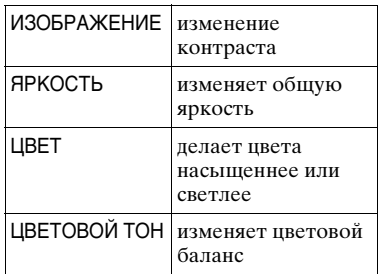

### **2** Нажмите кнопку ENTER.

Выбранный параметр вступит в силу.

٣ö

При просмотре фильмов рекомендуется использовать режим "КИНО 1" или "КИНО 2".

## <span id="page-29-5"></span><span id="page-29-0"></span>Повышение резкости изображения (РЕЗКОСТЬ)

#### **DVD**video DVD<sub>VR</sub> VCD DATA

Для повышения резкости изображения можно подчеркнуть его контуры.

**1** После выбора (РЕЗКОСТЬ) в меню управления [\(стр. 22\)](#page-21-0) с помощью кнопки ↑/↓ выберите требуемый уровень.

Параметр по умолчанию подчеркнут.

- ВЫКЛ: отмена параметра
- 1: выделение контура
- 2: выделение контура сильнее, чем при значении 1

### **2** Нажмите кнопку ENTER.

<span id="page-29-4"></span>Выбранный параметр вступит в силу.

#### <span id="page-29-1"></span>**Влокировка дисков** (ДОСТУП)

Можно выбрать один из двух видов ограничения воспроизведения, указанных ниже.

- Общая защита от просмотра
- Доступ

После выбора (ДОСТУП) в меню управления ([стр. 22\)](#page-21-0)

отображаются параметры, указанные ниже.

Выберите нужный параметр. Параметр по умолчанию подчеркнут.

- ВКЛ : установка ограничений на воспроизведение, запрещающих воспроизводить нежелательные диски (общая защита от просмотра)
- ПРОИГРЫВАТЕЛЬ $\rightarrow$ : воспроизведение некоторых дисков DVD VIDEO может быть ограничено по предварительно определенному признаку, например по возрасту зрителей. Сцены можно заблокировать или заменить другими сценами (доступ).

Для выполнения подробных настроек см. раздел ["Доступ \(ограничение](#page-29-2)  [воспроизведения\)"](#page-29-2) ([стр. 30\)](#page-29-2).

- ПАРОЛЬ -: введите 4-значный пароль, используя номерные кнопки. Для общей защиты от просмотра и доступа используется один и тот же пароль. Используйте это меню также для изменения пароля
- ВЫКЛ -: отключения функции общей защиты от просмотра

#### <span id="page-29-3"></span><span id="page-29-2"></span>**Доступ (ограничение воспроизведения)**

Можно установить уровень ограничения воспроизведения.

- **1** Послевыбора **(ДОСТУП)** в меню управления ([стр. 22](#page-21-0)) с помощью кнопок ↑/↓ выберите "ПРОИГРЫВАТЕЛЬ  $\rightarrow$ ", а затем нажмите кнопку ENTER. Необходимо установить пароль.
- **2** Введите или повторно введите 4 значный пароль, используя номерные кнопки, затем нажмите ENTER.

Появится дисплей для установки ограничения на воспроизведение.

- **3** Нажмите кнопку  $\uparrow/\downarrow$  для выбора элемента "СТАНДАРТНЫЙ", затем нажмите кнопку ENTER. Появятся значения для элемента "СТАНДАРТНЫЙ".
- **4** Нажмите кнопку  $\uparrow/\downarrow$  для выбора географической зоны в качестве уровня ограничения

воспроизведения, затем нажмите кнопку ENTER.

Зона выбрана. При выборе значения "ДРУГИЕ \* выберите и введите стандартный код в таблице на [стр. 49](#page-48-2), используя номерные кнопки.

- **5** Нажмите кнопку  $\uparrow/\downarrow$  для выбора элемента "УРОВЕНЬ", затем нажмите ENTER. Появятся значения для элемента "УРОВЕНЬ".
- **6** Выберите необходимый уровень, используя кнопки  $\uparrow/\downarrow$ , затем нажмите ENTER. Установка параметра доступа завершена.

Чем меньше значение, тем строже ограничение.

Для отключении функции доступа установите для параметра "УРОВЕНЬ" значение "ВЫКЛ".

#### ٠ö

Если Вы забыли пароль, извлеките диск и повторите пункты 1 раздела ["Доступ](#page-29-2)  [\(ограничение воспроизведения\)](#page-29-2)". Если появляется запрос о необходимости ввода пароля, введите "199703", используя номерные кнопки, затем нажмите ENTER. На дисплее появится запрос на ввод нового 4-значного пароля. После ввода нового 4 значного пароля снова установите диск в проигрыватель и нажмите кнопку  $\blacktriangleright$ . Когда появится дисплей для ввода пароля, введите новый пароль.

#### $\boldsymbol{\omega}$

В зависимости от диска может потребоваться изменить уровень доступа во время воспроизведения диска. В этом случае введите пароль, затем измените уровень. При отмене режима возобновления воспроизведения восстанавливается предыдущее значение уровня.

## <span id="page-30-0"></span>Воспроизведение файлов фотографий, видео- и музыкальных файлов

На данном проигрывателе можно воспроизводить файлы фотографий, видео- или музыкальные файлы. Подробности о файлах, которые можно воспроизвести, [см. раздел](#page-44-0)  ["Носители, которые можно](#page-44-0)  [использовать" на стр. 45](#page-44-0).

#### $\mathbf{G}$

Воспроизведение помещенного в проигрыватель диска DATA CD, записанного в формате KODAK Picture CD, начинается автоматически.

## <span id="page-30-1"></span>**1** Нажмите кнопку MENU.

Появится список альбомов.

#### **2** Нажимая кнопки  $\gamma/\gamma$ , выберите альбом.

## $3$  Нажмите кнопку $\blacktriangleright$ .

Воспроизведение начнется с выбранного альбома.

Чтобы выбрать требуемый видеоили музыкальный файл, нажмите кнопку ENTER и с помощью кнопки ↑/ выберите дорожку или файл, а затем нажмите кнопку ENTER.

Для выбора требуемого файла фотографии см. раздел ["Выбор](#page-32-0)  [файла фотографий" \(стр. 33\).](#page-32-0)

#### **Остановка воспроизведения** Нажмите кнопку ■.

#### **Переход к следующей или предыдущей странице**

Нажмите кнопку → или ←.

#### **Возврат к предыдущему дисплею**

Нажмите кнопку <sup>2</sup> RETURN.

#### **Переход к следующему или предыдущему видео- или музыкальному файлу**

Во время воспроизведения нажмите  $K$ нопку  $\blacktriangleright$  или  $\blacktriangleright$  4.

Обратите внимание, что с помощью нажатия кнопки  $\blacktriangleright$  не удастся вернуться к предыдущему альбому. Его необходимо выбрать в списке альбомов.

#### **Включение или выключение дисплея**

Несколько раз нажмите кнопку **MENU** 

#### <span id="page-31-1"></span>**Воспроизведение музыки с текстами песен**

Во время воспроизведения музыкальных файлов, содержащих несинхронизированную информацию текста песни, нажмите кнопку SUBTITLE. Для отображения следующей/предыдущей строки нажмите кнопку  $\uparrow/\downarrow$ .

#### ٣ö

- С помощью установки для параметра "НОСИТЕЛЬ ДАННЫХ" значения "ФОТО/МУЗЫКА" можно просмотреть демонстрацию файлов со звуком, если музыкальные файлы и файлы фотографий находятся на одном альбоме.
- Установка для параметра "НОСИТЕЛЬ ДАННЫХ" значения "МУЗЫКА" включает функцию показа текстов песен.
- В зависимости от содержимого проигрыватель воспроизведет все файлы независимо от настроек "НОСИТЕЛЬ ДАННЫХ".
- Если количество воспроизведений определено производителем, вы сможете воспроизвести такой видеофайлов формата DivX не более указанного числа раз. Учитываются следующие случаи:
	- открыта крышка диска.
	- воспроизводится другой файл.
	- при изменении параметров "ДИСК/USB" (только DVP-NS328) или "НОСИТЕЛЬ ДАННЫХ".

#### $\boldsymbol{\omega}$

Проигрыватель поддерживает только тексты песен в формате MP3 ID3.

#### <span id="page-31-4"></span><span id="page-31-3"></span><span id="page-31-0"></span>Воспроизведение файлов фотографий, видео- и музыкальных файлов с устройства USB (только DVP-NS328)

#### **1** После подключения устройства USB ([стр. 19](#page-18-1)) выберите в меню управления параметр (ДИСК/USB) [\(стр. 22\)](#page-21-0).

#### **2** Нажмите кнопку ENTER.

Параметр по умолчанию подчеркнут.

- ДИСК: воспроизведение файлов с диска
- USB: воспроизведение файлов с устройства USB
- **3** Выберите значение USB и выполните действия, описанные в шаге 3 раздела "Воспроизведение файлов фотографий, видео- и музыкальных файлов" ([стр. 31](#page-30-0)), для начала воспроизведения.

Можно включить режим ДИСК автоматически нажатием  $\triangle$  без включения дисплея меню управления.

Для начала воспроизведения нажмите кнопку -

#### $\mathbf{G}$

- <span id="page-31-2"></span>• Для некоторых устройств может появиться LUN ((Logical Unit Number) номер логического устройства). Для изменения LUN или исходного места хранения нажмите при отображении списка альбомов или дорожек.
- Если количество воспроизведений определено производителем, вы сможете воспроизвести такой видеофайлов формата DivX не более указанного числа раз. Учитываются следующие случаи: – нажата кнопка  $\triangle$ .
	- воспроизводится другой файл.
	- отключение проигрывателя. Это может произойти при автоматическом отключении проигрывателя с помощью функции автоматического отключения питания. Для прекращения просмотра нажмите **II** вместо **...**
	- отключено устройство USB.

– при изменении параметров "ДИСК/USB" или "НОСИТЕЛЬ ДАННЫХ".

## <span id="page-32-2"></span><span id="page-32-0"></span>Выбор файла фотографий

## **1** Нажмите кнопку MENU.

Появится список альбомов.

#### **2** С помощью кнопки ↑/↓ выберите альбом, а затем нажмите кнопку PICTURE NAVI.

<span id="page-32-3"></span>На 16 небольших экранах отобразятся файлы изображений, имеющиеся в альбоме. В правой части экрана появится поле прокрутки.

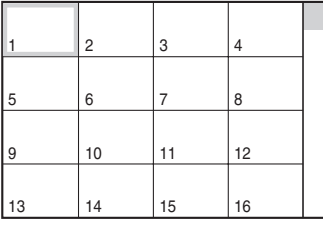

Для отображения дополнительного количества изображений выберите последнее изображение и нажмите кнопку •. Чтобы вернуться к предыдущему изображению, выберите первое изображение и нажмите кнопку  $\uparrow$ .

#### $3$  Нажимая кнопки  $\leftarrow$ / $\leftarrow$ / $\leftarrow$ / $\rightarrow$ , выберите элемент, который требуется просмотреть, и нажмите кнопку ENTER.

Появится выбранное изображение.

#### **Переход к следующему или предыдущему файлу фотографии**

Во время воспроизведения нажмите кнопку  $\leftarrow$  или  $\rightarrow$ .

Следует иметь в виду, что невозможно вернуться к предыдущему альбому с помощью кнопки ←. Выберите предыдущий альбом из списка альбомов.

#### **Поворот изображения фотографии**

Нажмите ↑/↓ при просмотре отображенного на экране изображения. При каждом нажатии кнопки  $\uparrow$  изображение будет поворачиваться на 90 градусов против часовой стрелки. Нажмите кнопку CLEAR для возврата к нормальному виду изображения. Обратите внимание, что при переходе к предыдущему или следующему изображению с помощью кнопки  $\leftrightarrow$ изображение будет отображаться в нормальном режиме.

#### **Отображение информации о фотографии**

<span id="page-32-4"></span>Нажмите кнопку SUBTITLE в режиме просмотра файлов фотографий. Появится подробная информация о выбранном файле фотографии.

Индикация 4 появляется, когда изображение было снято с использованием вспышки.

Индикация П: появляется, когда изображение поворачивается автоматически.

Чтобы скрыть информацию, нажмите SUBTITLE.

Помните, что данные, указанные выше, на некоторых камерах не появляются.

#### **Прекращение просмотра фотографии** Нажмите кнопку .

#### $\mathbf{G}$

Функция PICTURE NAVI не работает, если для параметра "НОСИТЕЛЬ ДАННЫХ" установлено значение "МУЗЫКА" ([стр. 25](#page-24-0)).

#### <span id="page-32-1"></span>Установка продолжительности демонстрации слайдов (ИНТЕРВАЛ)

<span id="page-32-5"></span>Можно указать продолжительность времени, в течение которого слайды отображаются на экране.

#### **1** После выбора (ИНТЕРВАЛ) в меню управления [\(стр. 22\)](#page-21-0) с помошью кнопки  $\uparrow/\downarrow$  выберите настройку.

Параметр по умолчанию подчеркнут.

- НОРМАЛЬНЫЙ: установка стандартной длительности
- БЫСТРЫЙ: установка меньшего интервала по сравнению со значением НОРМАЛЬНЫЙ
- МЕДЛЕННЫЙ 1: установка большего интервала по сравнению со значением НОРМАЛЬНЫЙ
- МЕДЛЕННЫЙ 2: установка большего интервала по сравнению со значением МЕДЛЕННЫЙ 1

**2** Нажмите кнопку ENTER.

#### <span id="page-33-1"></span><span id="page-33-0"></span>Выбор способа отображения слайдов (ЭФФЕКТ)

Можно выбрать способ отображения во время демонстрации слайдов.

1 После выбора **[Вед** | (ЭФФЕКТ) в меню управления [\(стр. 22\)](#page-21-0) с помощью кнопки ↑/↓ выберите настройку.

Параметр по умолчанию подчеркнут.

- РЕЖИМ 1: для изображения случайно выбирается любой из эффектов
- РЕЖИМ 2: следующее изображение перемещается из верхнего левого угла в правый нижний.
- РЕЖИМ 3: изображение перемещается сверху вниз.
- РЕЖИМ 4: изображение перемещается слева направо
- РЕЖИМ 5: изображение растягивается из центра экрана
- ВЫКЛ: выключение функции

#### **2** Нажмите кнопку ENTER.

#### <span id="page-34-3"></span><span id="page-34-0"></span>Установки и настройки

## <span id="page-34-1"></span>Использование дисплея установок

Можно выполнить настройки различных элементов, таких как изображение и звук. Подробнее о каждом элементе дисплея установок см. стр. [36](#page-35-0) - [41](#page-40-0).

#### $\omega$

Параметры воспроизведения, записанные на диске, пользуются приоритетом по сравнению с параметрами на дисплее установок. Кроме того, могут работать не все описанные функции.

#### **1** Нажмите кнопку DISPLAY, когда проигрыватель находится в режиме остановки.

Появится меню управления.

#### $2$  Нажмите кнопку  $\gamma$  для выбора элемента (УСТАНОВКА), затем нажмите ENTER.

Появятся доступные значения для элемента "УСТАНОВКА".

- БЫСТРАЯ: выполнение основных настроек [\(стр. 17\)](#page-16-1)
- ПОЛНАЯ: выполнение различных настроек
- <span id="page-34-2"></span>• СБРОС: сброс всех настроек, описанных на стр. [36](#page-35-0) - [41](#page-40-1).

## $3$  Нажмите кнопку  $\gamma\prime\downarrow$  для выбора элемента "ПОЛНАЯ", затем нажмите ENTER.

Появится дисплей установок. Выберите категорию настройки и настройте каждый элемент, следуя инструкциям на стр. [36](#page-35-0) - [41.](#page-40-1)

<span id="page-34-4"></span>НАСТРОЙКА ЯЗЫКОВ ЭКРАН: МЕНЮ: ЗВУК: СУБТИТРЫ:

РУССКИЙ РУССКИЙ ОРИГИНАЛ РУССКИЙ

<span id="page-35-4"></span><span id="page-35-0"></span>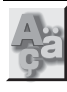

## НАСТРОЙКА ЯЗЫКОВ

Позволяет задать нужный язык для экранного дисплея или звуковой дорожки.

#### <span id="page-35-11"></span>◆ **ЭКРАН (Экранный дисплей)**

Переключение языка дисплея на экране.

#### <span id="page-35-9"></span>◆ **МЕНЮ (только диска DVD VIDEO)**

Можно выбрать нужный язык для меню диска.

#### <span id="page-35-8"></span>◆ **ЗВУК (только диска DVD VIDEO)**

Переключение языка звуковой дорожки.

При выборе значения "ОРИГИНАЛ" выбирается язык с учетом приоритета, установленного на диске.

#### <span id="page-35-10"></span>◆ **СУБТИТРЫ (только диска DVD VIDEO)**

Переключение языков субтитров, записанных на диска DVD VIDEO. При выборе значения "КАК И ЗВУК" язык субтитров меняется в соответствии с языком, выбранным для звуковой дорожки.

#### ٣ö

При выборе значения "ДРУГИЕ →" для элементов "МЕНЮ", "СУБТИТРЫ" или "ЗВУК", выберите и введите с помощью номерных кнопок код языка, указанный в таблице ["Перечень кодов языков" на стр. 49.](#page-48-2)

#### $\boldsymbol{\omega}$

Если в качестве значений для элементов "МЕНЮ", "СУБТИТРЫ" или "ЗВУК" будет выбран язык, не записанный на диска DVD VIDEO, автоматически выбирается один из записанных языков.

<span id="page-35-2"></span><span id="page-35-1"></span>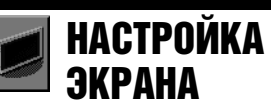

Выберите установки в зависимости от подключаемого телевизора.

Установки по умолчанию подчеркнуты.

#### <span id="page-35-3"></span>◆**ТИП ЭКРАНА**

Выбор форматного соотношения подключенного телевизора (стандарта 4:3 или широкоэкранного).

<span id="page-35-7"></span><span id="page-35-6"></span><span id="page-35-5"></span>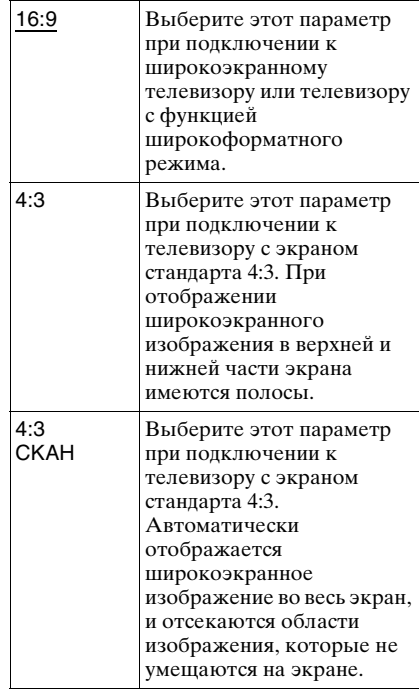

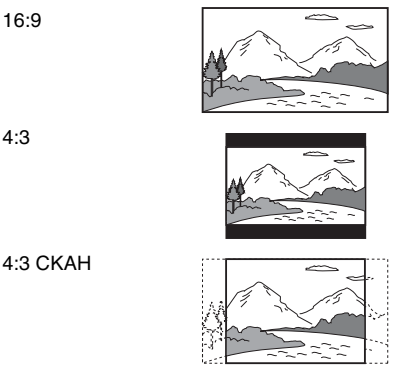

#### $\mathbf{G}$

Для некоторых дисков DVD вместо параметра "4:3 CKAH" может автоматически выбираться "4:3" и наоборот.

#### <span id="page-36-3"></span>◆ **ЗАСТАВКА**

Изображение заставки появляется, если проигрыватель находится в режиме паузы или остановки в течение 15 минут или воспроизводится диск CD или музыкальные файлы более 15 минут. Заставка позволяет предотвратить повреждение экрана (появление ореола). Нажмите кнопку N для отключения заставки.

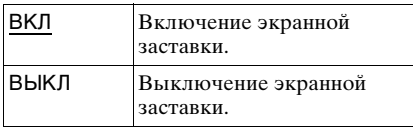

#### <span id="page-36-4"></span>◆ **ФОН**

Выбор цвета фона или изображения на экране телевизора в режиме остановки проигрывателя или при воспроизведении диска CD или музыкальных файлов.

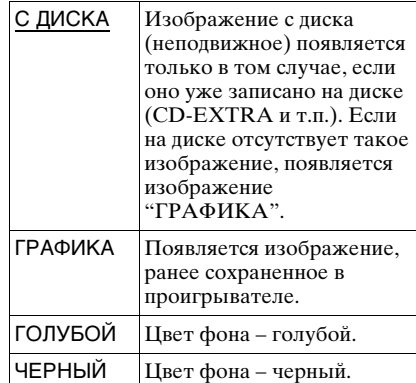

#### <span id="page-36-2"></span>◆ **LINE**

Выбор вывода видеосигналов через гнездо LINE (RGB)-TV на задней панели проигрывателя.

<span id="page-36-1"></span><span id="page-36-0"></span>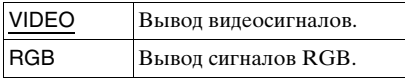

#### $\mathbf{G}$

Если телевизор не принимает сигналы RGB, изображение на телевизоре будет отсутствовать, даже если выбран параметр "RGB". См. инструкции, прилагаемые к телевизору.

<span id="page-37-1"></span><span id="page-37-0"></span>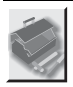

## УСТАНОВКИ

Используется для настройки параметров, относящихся к воспроизведению, и других параметров.

Установки по умолчанию подчеркнуты.

#### <span id="page-37-2"></span>◆ **АВТОВЫКЛ. ПИТАНИЯ**

Переключение параметра автоматического выключения питания в положение включено или выключено.

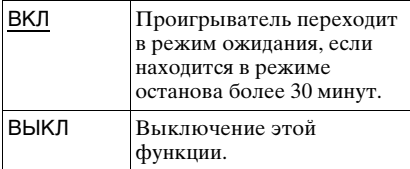

#### <span id="page-37-3"></span>◆ **АВТОСТАРТ**

Переключение параметра автоматического воспроизведения в положение включено или выключено. Эта функция полезна, когда

проигрыватель подключен к таймеру (не прилагается).

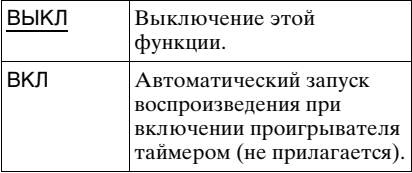

#### <span id="page-37-7"></span>◆ **СВЕЧЕНИЕ**

Настройка подсветки дисплея передней панели.

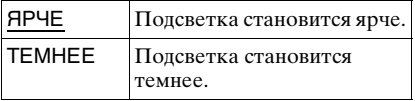

#### <span id="page-37-6"></span>◆ **РЕЖИМ ПАУЗЫ (только диски DVD)**

Выбор изображения в режиме паузы.

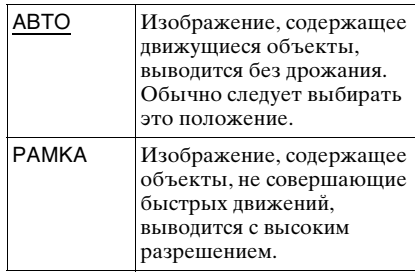

#### <span id="page-37-5"></span>◆**ВЫБОР ДОРОЖКИ (только диски DVD VIDEO)**

Установка приоритета для звуковой дорожки, содержащей максимальное число каналов при воспроизведении диска DVD VIDEO, на котором звук записан в нескольких звуковых форматах (PCM, MPEG audio, DTS или Dolby Digital).

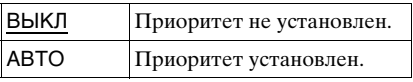

#### $\mathbf{G}$

- При установке значения "АВТО" для данного элемента язык может измениться. Установка "ВЫБОР ДОРОЖКИ" имеет больший приоритет по сравнению с параметрами "ЗВУК" в меню "НАСТРОЙКА ЯЗЫКОВ" ([стр. 36\)](#page-35-0).
- Если установить пункт "DTS" в положение "ВЫКЛ" [\(стр. 41\)](#page-40-0), звуковая дорожка DTS не воспроизводится, даже если пункт "ВЫБОР ДОРОЖКИ" установлен в положение "АВТО".
- Если звуковые дорожки в форматах PCM, DTS, MPEG audio и Dolby Digital содержат одинаковое число каналов, проигрыватель выбирает звуковые дорожки в следующей последовательности: PCM, DTS, MPEG audio и Dolby Digital.

#### <span id="page-37-4"></span>◆**ВОЗОБН. ВОСПР. МНОГОДИСК. (только диски DVD VIDEO/VIDEO CD)**

Переключение параметра возобновленного многодискового воспроизведения в положение включено или выключено. Данные возобновления воспроизведения могут храниться в памяти для 6 различных дисков DVD VIDEO/VIDEO CD ([стр. 20](#page-19-4)).

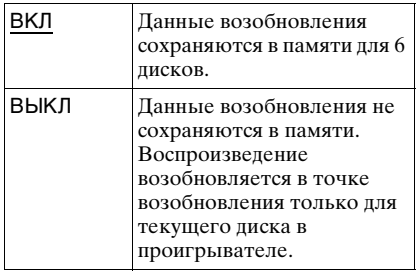

#### $\mathbf{G}$

При запуске быстрой настройки для всех параметров повторного воспроизведения нескольких дисков будут восстановлены значения по умолчанию

#### <span id="page-38-3"></span>◆ **DivX**

Отображает код регистрации для данного проигрывателя. Дополнительные сведения можно получить на интернет-сайте

http://www.divx.com/vod

<span id="page-38-1"></span><span id="page-38-0"></span>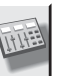

## НАСТРОЙКА ЗВУКА

Позволяет настроить звук в соответствии с условиями воспроизведения и подключения.

Установки по умолчанию подчеркнуты.

#### <span id="page-38-5"></span>◆ **ДИАПАЗОН (управление динамическим диапазоном) (только диски DVD)**

Повышение отчетливости звучания при уменьшении громкости во время воспроизведения диска DVD, поддерживающего функцию "ДИАПАЗОН".

Эта функция влияет на вывод через следующие гнезда:

- Гнезда LINE OUT L/R (AUDIO).
- Гнездо LINE (RGB)-TV.
- Гнездо DIGITAL OUT (COAXIAL) только в том случае, если для элемента "DOLBY DIGITAL" выбрано значение "D-PCM" [\(стр. 40](#page-39-2)).

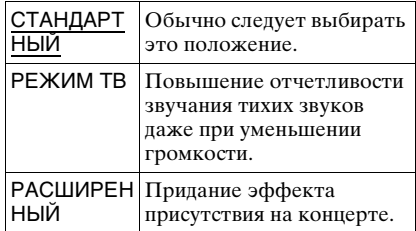

#### <span id="page-38-4"></span><span id="page-38-2"></span>◆ **АНАЛОГОВЫЙ ВЫХ (только диски DVD)**

Переключение метода микширования для аналогового выхода на 2 канала при воспроизведении диска DVD, на котором присутствуют элементы задних сигналов (каналов), или диска, записанного в формате Dolby Digital. Эта функция влияет на вывод через следующие гнезда:

- Гнезда LINE OUT L/R (AUDIO).
- Гнездо LINE (RGB)-TV.
- Гнездо DIGITAL OUT (COAXIAL), если для элемента "DOLBY DIGITAL" выбрано значение "D-PCM" ([стр. 40](#page-39-2)).

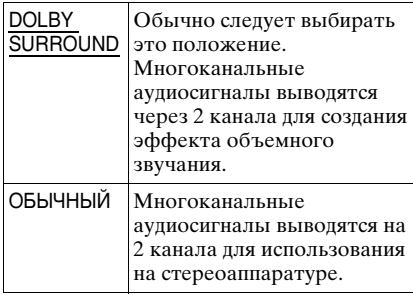

#### <span id="page-39-5"></span>◆ **ЦИФРОВОЙ ВЫХОД**

Выбирается в том случае, если аудиосигналы выводятся через гнездо DIGITAL OUT (COAXIAL).

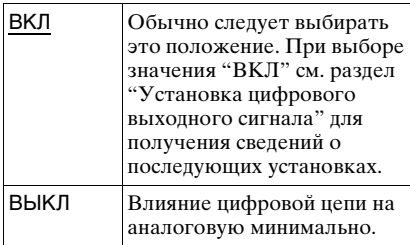

#### <span id="page-39-4"></span><span id="page-39-0"></span>Установка цифрового выходного сигнала

Переключение способа вывода звуковых сигналов при подключении таких компонентов, как аудиокомпонент или дека MD, с помощью цифрового входного гнезда. Для получения дополнительных сведений о подключении [см. стр. 14](#page-13-3). После установки "ЦИФРОВОЙ ВЫХОД" в положение "ВКЛ" выберите "DOLBY DIGITAL", "MPEG", "DTS", и "48kHz/96kHz PCM". При подключении компонента, который не поддерживает выбранный тип аудиосигнала, в

громкоговорителях будет слышен громкий шум (или звук не будет слышен), что может негативно повлиять на слух или вызвать повреждение громкоговорителей.

#### <span id="page-39-3"></span><span id="page-39-2"></span>◆**DOLBY DIGITAL (только диски DVD)**

Выбор типа сигнала Dolby Digital.

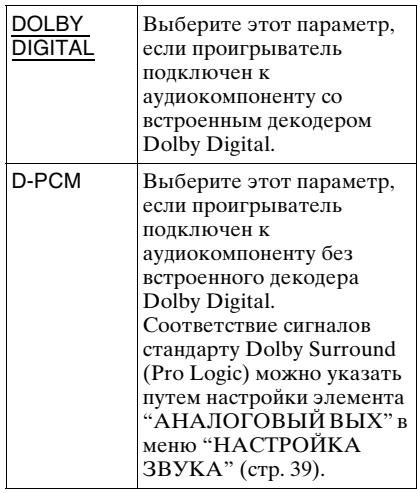

#### <span id="page-39-1"></span>◆ **MPEG (только диски DVD)**

Выбор типа сигнала MPEG audio.

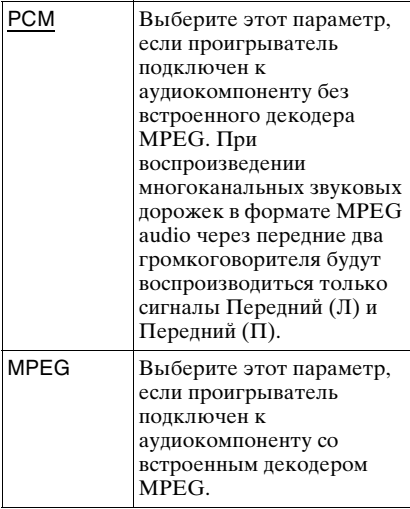

#### <span id="page-40-3"></span><span id="page-40-0"></span>◆ **DTS**

Разрешение или отмена вывода сигналов DTS.

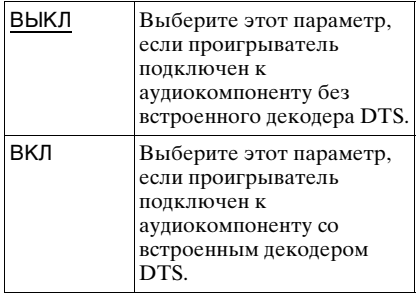

- При воспроизведении диска DVD VIDEO со звуковыми дорожками DTS установите в меню "НАСТРОЙКА ЗВУКА" для параметра "DTS" значение "ВКЛ"  $(c_{\text{TD}}. 41)$ .
- При подключении проигрывателя к аудиооборудованию, не имеющему декодера DTS, не устанавливайте в настройках звука для параметра "DTS" значение "ВКЛ" в меню "НАСТРОЙКА ЗВУКА" ([стр. 41](#page-40-0)). Через громкоговорители могут быть выведены сильные шумы, что может стать причиной ухудшения слуха или вызвать повреждение громкоговорителей.

#### <span id="page-40-2"></span><span id="page-40-1"></span>◆ **48kHz/96kHz PCM (только диски DVD VIDEO)**

Выбор частоты дискретизации аудиосигнала.

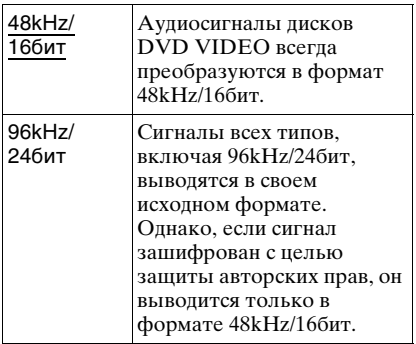

#### $\mathbf{G}$

Эти настройки не влияют на аналоговые аудиосигналы, выводимые через гнезда LINE OUT L/R (AUDIO). Эти сигналы сохраняют исходный уровень частоты дискретизации.

<span id="page-41-2"></span><span id="page-41-0"></span>Дополнительная информация

## <span id="page-41-1"></span>Поиск и устранение неисправностей

Если в процессе эксплуатации проигрывателя возникла одна из описанных ниже проблем, данное руководство по поиску и устранению неисправностей окажет помощь в их разрешении. Если разрешить проблему все же не удается, обратитесь к ближайшему дилеру фирмы Sony.

#### Питание

#### **Питание не включается.**

, Проверьте правильность подсоединения кабеля питания переменного тока.

#### Изображение

#### **Изображение отсутствует/на изображении помехи.**

- , Повторно подключите соединительный кабель.
- , Повреждены соединительные кабели.
- , Проверьте подключение телевизора [\(стр. 12](#page-11-4)) и переключите селектор входного сигнала на телевизоре, чтобы сигнал с проигрывателя появился на экране телевизора.
- $\rightarrow$  Задайте для параметра "LINE" в меню "НАСТРОЙКА ЭКРАНА" значение, подходящее для используемого телевизора [\(стр. 36](#page-35-2)).
- , Диск загрязнен или на нем имеются трещины.
- , Диск записан в системе цветности, которая отличается от системы телевизора.

#### **Черно-белое изображение.**

- , В меню "НАСТРОЙКА ЭКРАНА" выберите для элемента "LINE" значение, подходящее для используемого телевизора [\(стр. 36](#page-35-2)).
- , При воспроизведении диска, записанного в системе цветного телевидения NTSC, на некоторых

телевизорах изображение на экране может становиться черно-белым.

 $\rightarrow$  При использовании кабеля SCART обязательно используйте тот, который имеет полную распайку (21 контакт).

#### Звук

#### **Отсутствует звук.**

- , Повторно подключите соединительный кабель.
- , Соединительный кабель поврежден.
- , Проигрыватель подключен к неправильному входному гнезду аудиокомпонента [\(стр. 14](#page-13-3)).
- , Вход аудиокомпонента неправильно настроен.
- , Проигрыватель находится в режиме паузы или замедленного воспроизведения.
- , Проигрыватель находится в режиме перемотки вперед или назад.
- Если звуковой сигнал не проходит через гнездo DIGITAL OUT (COAXIAL), проверьте настройки звука ([стр. 39\)](#page-38-1).
- $\rightarrow$  При воспроизведении диска Super VCD, на котором не записана звуковая дорожка 2, звук не будет воспроизводиться, если выбраны режимы "2:СТЕРЕО", "2:1\Л" или "2:2\П". Нажмите AUDIO для выбора записанной дорожки.
- При воспроизведении многоканальных звуковых дорожек MPEG через передние два громкоговорителя будут воспроизводиться только сигналы Передний (Л) и Передний (П).

#### **Низкий уровень громкости.**

 $\rightarrow$  На некоторых дисках DVD звук записан с низким уровнем громкости. Громкость звука может увеличиться, если в меню "НАСТРОЙКА ЗВУКА" для элемента "ДИАПАЗОН" установить значение "РЕЖИМ ТВ" [\(стр. 39](#page-38-1)).

#### Действие

#### **Пульт дистанционного управления не работает.**

, Разрядились батарейки в пульте дистанционного управления.

- , Между пультом дистанционного управления и проигрывателем имеется препятствие.
- , Слишком большое расстояние между пультом дистанционного управления и проигрывателем.
- , Пульт дистанционного управления не направлен на дистанционный датчик проигрывателя.

#### **Не воспроизводится диск.**

- , Диск перевернут. Вставьте диск стороной для воспроизведения вниз.
- , Диск перекошен.
- , На данном проигрывателе нельзя воспроизводить некоторые диски ([стр. 3\)](#page-2-1).
- $\rightarrow$  Код региона DVD не соответствует коду проигрывателя.
- , Внутри проигрывателя образовался конденсат [\(стр. 3](#page-2-2)).
- , Проигрыватель не может воспроизводить записанный диск, если он неправильно закрыт ([стр. 47\)](#page-46-0).

#### **Названия альбома/дорожки/ файла отображаются неверно.**

, Проигрыватель может отображать только цифры и буквы алфавита. Другие символы отображаются как  $``$  .

#### **Воспроизведение диска начинается не с начала.**

- , Выбран параметр программного воспроизведения, произвольного воспроизведения, повторного воспроизведения или повторного воспроизведения A-B [\(стр. 26](#page-25-2)).
- , Началось возобновленное воспроизведение [\(стр. 20](#page-19-3)).

#### **Отображается сообщение "Блокировка по авторскому праву", и экран при воспроизведении в режиме DVD-VR становится синим.**

• Изображения, полученные из цифровых вещательных источников и т. п., могут содержать сигналы защиты от копирования, например, сигналы защиты всей копии, отдельной копии, а также сигналы, не содержащие ограничений. При

воспроизведении изображений, содержащих сигналы защиты от копирования, вместо изображений может появляться синий экран. На поиск изображений, которые можно воспроизвести, может потребоваться некоторое время. (Проигрыватели, для которых не предусмотрена функция воспроизведения изображений с защитой только от копирования)

#### **Не удается выполнить некоторые функции, такие как остановка, быстрое и медленное воспроизведение, замедленное, повторное, произвольное или программное воспроизведение.**

, Некоторые диски могут не поддерживать описанные выше операции.

#### **Проигрыватель не работает должным образом.**

, Если на работе проигрывателя отрицательно сказывается статическое электричество и т.д., отключите проигрыватель от сети.

#### **На экране и на дисплее передней панели отображаются 5 цифр или букв.**

, Активизирована функция самодиагностики [\(См. таблицу на](#page-43-0)  [стр. 44](#page-43-0).)

#### **Лоток для диска не открывается, а на дисплее передней панели отображается сообщение "LOCKED".**

, Установлен замок от детей ([стр. 10\)](#page-9-0).

#### **Лоток для диска не открывается, а на дисплее передней панели отображается сообщение "TRAY LOCKED".**

 $\rightarrow$  Обратитесь к дилеру фирмы Sony или в местный сервисный центр фирмы Sony.

#### **При воспроизведении файлов фотографий, видео- или музыкальных файлов на экране телевизора появляется надпись "Ошибка данных.".**

, Данные файлы фотографий, видео- и музыкальные файлы повреждены.

### USB (только DVP-NS328)

#### **Проигрыватель не определяет устройство USB, подключенное к проигрывателю.**

- Устройство USB подключено к проигрывателю недостаточно плотно [\(стр. 19](#page-18-1)).
- $\rightarrow$  Устройство USB или кабель повреждены.
- , Режим диска не был переключен в режим USB.
- , Совместимость со всеми типами программного обеспечения для кодирования/записи файлов, записывающих устройств и носителей информации не гарантируется. При использовании несовместимых устройств USB может воспроизводиться шум, прерывистый звук или звук может отсутствовать.

## <span id="page-43-0"></span>Функция самодиагностики (на экране появляются буквы/цифры)

Во время срабатывания функции самодиагностики, предохраняющей проигрыватель от неисправностей, на экране и дисплее передней панели появляется пятизначный сервисный код, состоящий из буквы и четырех цифр (например, C 13 50). В этом случае следует выполнить проверку в соответствии с приведенной ниже таблиней.

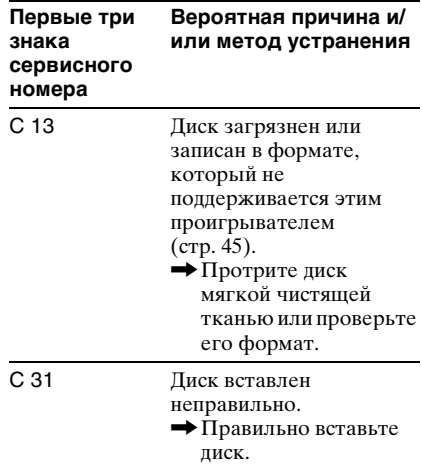

## <span id="page-44-11"></span><span id="page-44-1"></span><span id="page-44-0"></span>Носители, которые можно использовать

<span id="page-44-7"></span><span id="page-44-6"></span><span id="page-44-3"></span>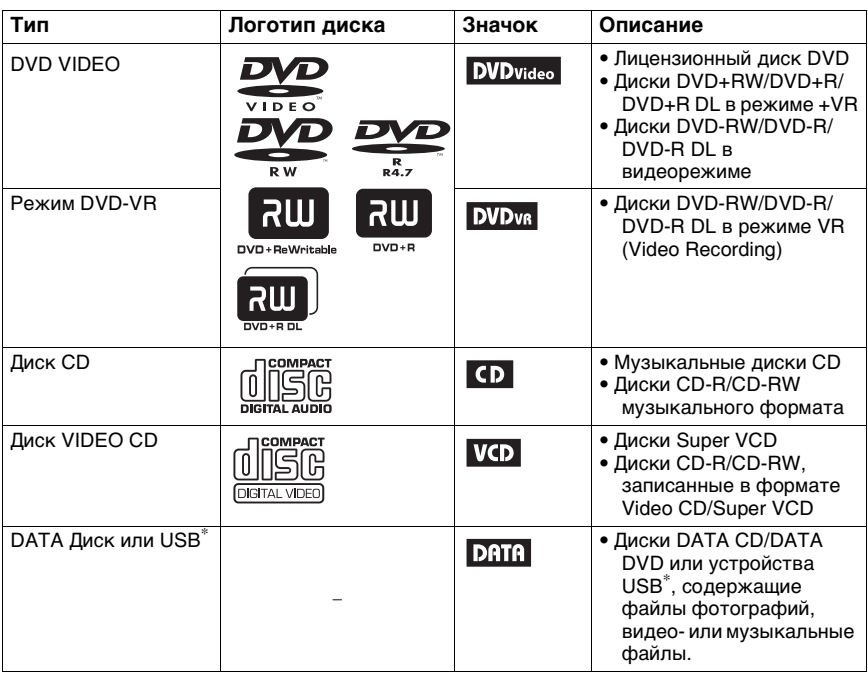

<span id="page-44-10"></span>\*Только DVP-NS328.

#### <span id="page-44-2"></span>Примечания о файлах фотографий, видео- или музыкальных файлах, которые можно воспроизвести на данном проигрывателе

Проигрыватель может воспроизводить следующие файлы.

<span id="page-44-8"></span>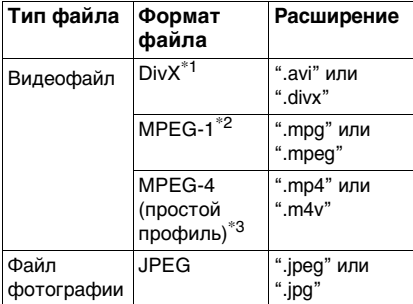

<span id="page-44-9"></span><span id="page-44-5"></span><span id="page-44-4"></span>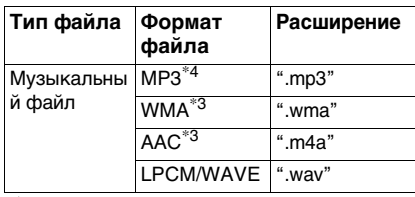

 $*^1$  Div $X^{\circledast}$  - это технология сжатия видеофайлов, разработанная компанией DivX, Inc.

DivX, DivX Certified и соответствующие логотипы являются товарными знаками DivX, Inc. и используются по лицензии.

- \*<sup>2</sup> Поддерживаются только данные видеофрагментов cyber shot.
- \*<sup>3</sup> Файлы, записанные с технологией защиты авторских прав (Digital Right Management), воспроизвести не удастся.
- \*<sup>4</sup> MP3 (MPEG-1 Audio Layer III) это стандартный формат, установленный ISO (International Organization for Standardization)/IEC (International Electrotechnical Commission) MPEG для сжатия аудиоданных.

Данный проигрыватель способен воспроизвести любой файл из представленной выше таблице, даже если формат файла будет другим. При воспроизведении таких данных может возникать шум, который может привести к повреждению громкоговорителя. Проигрыватель может воспроизводить следующие файлы.

- Файлы фотографий, отвечающие стандарту DCF\*.
- Диски DATA CD, записанные в соответствии со стандартом ISO 9660\*\* Level 1/Level 2 или с расширенным форматом Joliet.
- Диски DATA DVD, записанные в соответствии с форматом UDF (Universal Disk Format).
- \* "Design rule for Camera File system": Стандарты изображений для цифровых камер, регулируемые ассоциацией JEITA (Japan Electronics and Information Technology Industries Association).
- \*\* Логический формат файлов и папок на дисках CD-ROM, определенный стандартом ISO (International Organization for Standardization).

#### ٣ö

- Если добавить номера (01, 02, 03 и т.д.) к началу имен файлов, файлы будут воспроизводиться в соответствии с этими номерами.
- Для воспроизведения всей иерархии папок может потребоваться некоторое время. Создавайте альбомы, содержащие не более двух иерархий.
- Задайте для параметра "НОСИТЕЛЬ ДАННЫХ" значение "ФОТО/МУЗЫКА" для повторения музыкальных файлов и файлов фотографий. [См. раздел](#page-27-2)  ["Неоднократное воспроизведение](#page-27-2)  [\(повторное воспроизведение\)" на стр. 28.](#page-27-2)

#### $\boldsymbol{\omega}$

- В зависимости от условий шифрования/ записи некоторые видеофрагменты, фотографии и музыкальные файла не удастся воспроизвести.
- Проигрывателю может потребоваться некоторое время для начала воспроизведения и перехода к следующему или другому альбому.
- Проигрывателю не удастся воспроизвести музыкальные файлы в формате mp3PRO или WMA Pro.
- Если время воспроизведения музыкального файла или файла

фотографии не совпадает, воспроизведение файла с более длительным временем воспроизведения продолжается без звука или изображения.

- Для воспроизведения файлов фотографий в прогрессивном режиме или с разрешением 3000000 пикселей или более может потребоваться некоторое время и это может занять большее время по сравнению с выбранной настройкой.
- Независимо от выбранного режима проигрыватель может распознать не более 200 альбомов. Проигрыватель может распознать до 300 музыкальных файлов и 300 файлов фотографий, если выбран параметр "ФОТО/МУЗЫКА", 600 музыкальных файлов, если выбран параметр "МУЗЫКА", 600 файлов фотографий, если выбран параметр "ФОТО", и 600 видеофайлов, если выбран параметр "VIDEO".
- Проигрывателю, возможно, не удастся воспроизвести комбинацию из двух или более видеофайлов.
- Проигрывателю не удастся воспроизвести видеофайл, если его размер превышает 720 (ширина) × 576 (высота)/2 ГБ.
- Проигрывателю, возможно, не удастся воспроизвести некоторые видеофайлы продолжительностью более 3 часов.
- Нормальное воспроизведение, в зависимости от файла, возможно, выполнить не удастся. Изображение может быть нечетким, воспроизведение будет выполняться с ошибками, звук может пропадать и т.д. В таком случае рекомендуется записать файл с меньшей скоростью передачи данных.
- Проигрывателю, возможно, не удастся воспроизвести без ошибок видеофайл с высокой скоростью передачи данных на диске DATA CD. Рекомендуется воспроизведение с помощью DATA DVD.
- При воспроизведении визуальных данных, которые не поддерживаются форматом MPEG-4, будет слышен только звук.

### Код региона

На обратной стороне проигрывателя указан региональный код, означающий, что с помощью этого проигрывателя можно воспроизводить лицензионные диски DVD (только воспроизведение) с идентичным кодом региона. Эта система используется для защиты авторских прав.

С помощью данного проигрывателя также можно воспроизводить лицензионные диски DVD с кодом

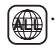

На некоторых лицензионных дисках DVD код региона может отсутствовать, однако воспроизведение таких дисков DVD запрещено на основании действующих ограничений.

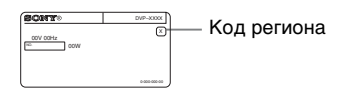

#### $\mathbf{G}$

<span id="page-46-0"></span>**• Примечания относительно записываемых носителей**

Некоторые записываемые носители нельзя воспроизводить на этом проигрывателе из- за качества записи на них, их физического состояния или характеристик.

Диск не будет воспроизводиться, если сессия записи не закрыта надлежащим образом. Для получения дополнительной информации см. инструкции по эксплуатации записывающего устройства. Следует иметь в виду, что некоторые функции воспроизведения могут не работать для дисков DVD+RW/DVD+R/ DVD+R DL, даже если они были закрыты надлежащим образом. В этом случае просмотрите диск в режиме нормального воспроизведения. Кроме того, не воспроизводятся DATA диски, созданные в формате Packet Write.

**• Музыкальные диски, закодированные с использованием технологии защиты авторского права**

Это устройство разработано для воспроизведения дисков, соответствующих стандарту Compact Disc (CD). В последнее время некоторые фирмы звукозаписи выпускают музыкальные диски, закодированные с использованием специальных технологий для защиты авторского права. Помните, что некоторые из этих дисков не соответствуют стандарту CD и не могут воспроизводиться на этом устройстве.

#### **• Проигрыватели, для которых не предусмотрена функция воспроизведения изображений с защитой только от копирования**

Изображения в режиме DVD-VR с защитой CPRM\*, возможно, не будут воспроизводиться, если в них содержится сигнал защиты от копирования, и тогда на экране отображается сообщение

"Блокировка по авторскому праву"

\* CPRM (Content Protection for Recordable Media (защита содержимого для записываемых носителей)) представляет собой технологию кодирования, защищающую авторские права на изображения.

#### **• Примечание относительно дисков DualDiscs**

DualDisc — зто двусторонний диск, на одной стороне которого зап исан материал в формате DVD, а на другой стороне аудиоматериалы. Однако поскольку сторона с аудиоматериалами не отвечает требованиям стандарта Compact Disc (CD), воспроизведение на этом устройстве не гaрaнтируется.

#### Примечание относительно операций воспроизведения дисков DVD и VIDEO CD

Некоторые операции воспроизведения дисков DVD и VIDEO CD могут быть предустановлены фирмамиизготовителями программного обеспечения. Поскольку данный проигрыватель воспроизводит диски DVD и VIDEO CD в соответствии с содержимым программного обеспечения фирм-изготовителей, некоторые функции воспроизведения могут быть недоступными. См. также инструкции, прилагаемые к дискам DVD и VIDEO CD.

#### О стандарте MPEG-4 VISUAL

Это изделие предоставляется в соответствии с условиями лицензирования стандарта MPEG-4 VISUAL для индивидуального некоммерческого использования в следующих целях: кодирование видеоизображения в соответствии со стандартом MPEG-4 VISUAL ("MPEG-4 VIDEO"), закодированного пользователем в личных, а не коммерческих целях, и (или) полученных у продавца, который владеет лицензией MPEG LA на распространение видеоизображений в формате MPEG-4 VIDEO.

Для использования продукта в других целях лицензия не предоставляется. Дополнительная информация, относящаяся к продвижению товара, внутреннему и коммерческому использованию, а также его лицензированию, можно получить в компании MPEG LA, LLC. Посетите веб-сайт: http://www.mpegla.com

## <span id="page-47-1"></span><span id="page-47-0"></span>Технические характеристики

#### **Система**

**Лазер:** полупроводниковый лазер

#### **Выходы**

(**Название гнезда:** тип гнезда/уровень выходного сигнала/сопротивление нагрузки)

#### **LINE OUT (AUDIO):**

фоногнездо/среднеквадратическое значение 2 В/более 10 кОм

**DIGITAL OUT (COAXIAL):**  фоногнездо/0,5 Vp-p/75 Ом

**LINE OUT (VIDEO):**  фоногнездо/1,0 Vp-p/75 Ом

#### **USB (только DVP-NS328):**  Гнездо USB типа A, максимальный

ток 500 мА (для подключения устройства USB)

#### **Общие**

#### **Требования к источнику питания:** 220 – 240 В переменного тока, 50/ 60 Гц **Потребляемая мощность:**

DVP-NS318: 8 Вт DVP-NS328: 10 Вт

#### **Размеры (прибл.):**

 $430 \times 43 \times 207$  мм (ширина/высота/ глубина), включая выступающие части

#### **Масса (прибл.):** 1,6 кг

**Рабочая температура:** 5 °C - 35 °C

**Влажность во время работы:**  25 % - 80 %

#### **Прилагаемые принадлежности**

- Аудио-/видеокабель (штекер выходного кабеля  $\times$  3  $\leftrightarrow$  штекер выходного кабеля × 3) (1)
- Пульт дистанционного управления (пульт) (1)
- Батарейки R6 (размера AA) (2)

Технические характеристики и конструкция могут быть изменены без предварительного уведомления.

## <span id="page-48-2"></span><span id="page-48-0"></span>Перечень кодов языков

Подробнее см. стр. [7](#page-6-1), [36.](#page-35-4)

Написание названий языков соответствует стандарту ISO 639: 1988 (E/F).

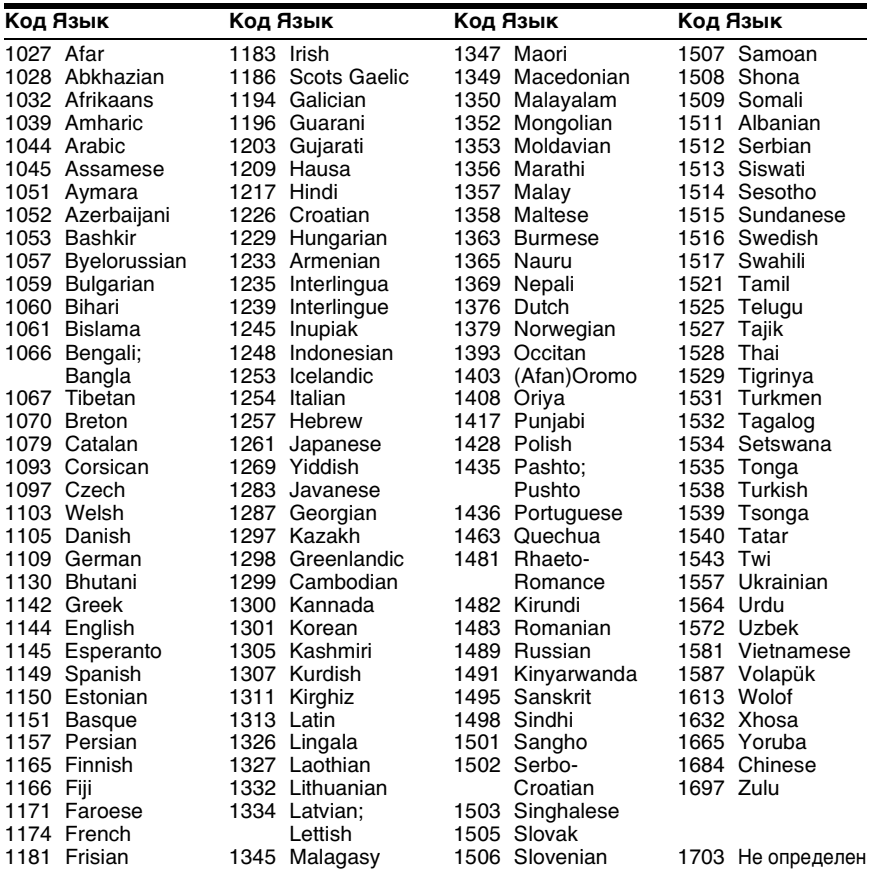

## <span id="page-48-1"></span>Список кодов функции доступ

Подробности см. на [стр. 30.](#page-29-3)

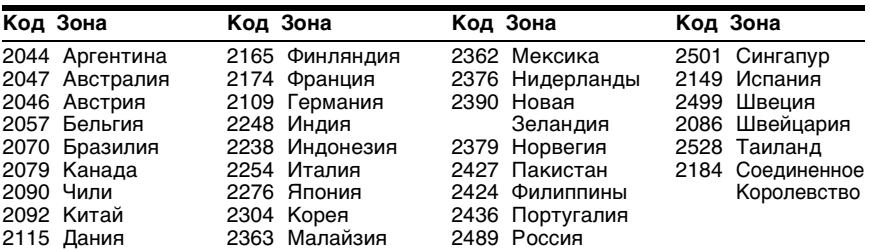

## <span id="page-49-0"></span>**Указатель**

#### **ЧИСЛЕННЫЕ ЗН[АЧЕНИЯ](#page-35-5)**

16:9 36 4:3 [36](#page-35-6) 4:3 СКАН [36](#page-35-7) 48kHz/96kHz PCM [41](#page-40-2) 5.1-кан[альный объемный](#page-14-3)  звук 15

#### **A**

A-B ПОВТОР [23,](#page-22-2) [28](#page-27-3)

#### **C**

CD [20](#page-19-3), [45](#page-44-3)

#### **D**

DATA CD [45](#page-44-4) DATA [DVD](#page-38-3) [45](#page-44-5) DivX® 39 DOL[BY DIGITAL](#page-40-3) [40](#page-39-3) DTS 41 DVD [9](#page-8-1), [20](#page-19-3) DVD+RW [9](#page-8-2)[,](#page-44-7) [45](#page-44-6) DVD-RW 45

#### **F**

FAST/SLOW PLAY [9](#page-8-3)

#### **J**

JPEG [45](#page-44-8)

#### **L**

LINE [37](#page-36-2)

#### **M**

MP3 [45](#page-44-9) MPEG [40](#page-39-1)

#### **O**

ORIGINAL [23](#page-22-3) ORIGINAL/PLAY LIST [23](#page-22-3)

#### **P**

PICTURE NAVI [7](#page-6-2)[,](#page-22-4) [33](#page-32-3) PLAY LIST 23

#### **S**

SUBTITLE [33](#page-32-4)

#### **T**

TVS [24](#page-23-2)

#### **U**

USB [19](#page-18-2), [32](#page-31-4)

#### **V**

VIDEO CD [20](#page-19-3), [45](#page-44-10)

#### **А**

АВТОВЫКЛ. ПИТАНИЯ

[38](#page-37-2) АВТОСТАРТ [38](#page-37-3) АЛЬБОМ [25](#page-24-1) АНАЛОГОВЫЙ ВЫХ [39](#page-38-4)

#### **Б**

Батарейки [15](#page-14-4) БЫСТРАЯ [23](#page-22-1) Быстрая настройка [17](#page-16-1)

#### **В**

ВОЗОБН. ВОСПР. МНОГОЛИСК. [20](#page-19-5), [38](#page-37-4) Воспроизведени[е РВС](#page-22-5) [21](#page-20-2) ВРЕМЯ/ТЕКСТ 23 ВЫБОР ДОРОЖКИ [38](#page-37-5)

#### **Г**

ГЛАВА [23](#page-22-6)

#### **Д**

ДАТА [25](#page-24-2) ДИАПАЗОН [39](#page-38-5) Дисплей Дисплей меню управления [22](#page-21-1) Дисплей [передней](#page-10-1)  панели 11 Дисплей установок [35](#page-34-4) Дисплей передней п[анели](#page-34-3) [11](#page-10-1) Дисплей уста[новок](#page-22-7) 35 ДОРОЖКИ 23 ДОСТУП [23,](#page-22-8) [30](#page-29-4)

#### **З**

Замедленное воспроизведение [8](#page-7-0) замок от летей [10](#page-9-1) ЗАСТ[АВКА](#page-35-8) [37](#page-36-3) ЗВУК 36

#### **И**

ИНДЕКС [23](#page-22-9) ИНДИВИДУА[ЛЬНЫЙ](#page-28-2)  РЕЖИМ [24](#page-23-3), 29 ИНТЕРВАЛ [25,](#page-24-3) [33](#page-32-5)

#### **М**

МЕНЮ [36](#page-35-9) Меню управления [22](#page-21-2)

#### **Н**

НАСТРОЙКА ЗВУКА [39](#page-38-1) НАСТРОЙКА ЭКРАНА [36](#page-35-2) НАСТРОЙКА ЯЗЫКОВ [36](#page-35-4) Непрерывное воспроизведение Диск CD/V[IDEO CD](#page-19-3) [20](#page-19-3) Диск DVD 20 Носители, которые можно

использовать [45](#page-44-11) НОСИТЕЛЬ ДАННЫХ [25](#page-24-4)

#### **О**

Обращение с дисками [3](#page-2-1) Общая защита от просмотра [30](#page-29-4)

#### **П**

ПАМЯТЬ 29 ПОВТОР [23](#page-22-10)[,](#page-28-3) [28](#page-27-2) [Пов](#page-7-1)т[орное воспроизведение](#page-27-4) 8, 28 Повтор[ное воспроизведение](#page-27-5)  A-B 28 Подключение [12](#page-11-4) Поиск и устранение неиспра[вностей](#page-34-3) [42](#page-41-2) ПОЛНАЯ 35 ПРОГРАММА [23](#page-22-11), [26](#page-25-3) Программное воспроизвед[ение](#page-7-2) [26](#page-25-3) Продвижение 8 ПРО[ИЗВОЛЬНОЕ ВОСПР](#page-26-1) [23](#page-22-12), 27 Произвольное воспроизведение [27](#page-26-1) ПРОСМОТР ГЛАВЫ [7](#page-6-3) ПРОСМОТР ДОРОЖКИ [7](#page-6-4) ПРОСМОТР РАЗДЕЛА [7](#page-6-5) Пульт дистанционного управления [7](#page-6-6), [15](#page-14-4), [16](#page-15-4)

#### **Р**

РАЗДЕЛ [23](#page-22-13) РАКУРС [24](#page-23-4) РЕЖИМ ПАУЗЫ [38](#page-37-6) РЕЗКОСТЬ [24,](#page-23-5) [30](#page-29-5)

#### **С**

СБРОС [23](#page-22-14) СВЕЧЕНИЕ [38](#page-37-7) СУБТИТРЫ [36](#page-35-10) СЦЕНА [23](#page-22-15)

#### **Т**

Тег ID3 [7](#page-6-7) ТИП ЭКРАНА [36](#page-35-3)

#### **У**

УВЕЛИЧЕНИЕ [24](#page-23-6) Ускоренн[ое воспроизведение](#page-7-3)  вперед 8 Ускорен[ное воспроизведение](#page-7-4)  назад 8 УСТАНОВКА [23](#page-22-16)[,](#page-37-1) [35](#page-34-3) УСТАНОВКИ 38

#### **Ф**

ФАЙЛ [25](#page-24-5)

**50***RU*

ФОН [37](#page-36-4)

#### **Ц**

цифрового выходного [40](#page-39-4) ЦИФРОВОЙ ВЫХОД [40](#page-39-5)

#### **Э**

ЭКРАН [36](#page-35-11) Экранный дисплей Дисплей меню управления [22](#page-21-1) Дисплей установок [35](#page-34-3) ЭФФЕКТ [25](#page-24-6), [34](#page-33-1)

 $\ddot{\mathbf{\hat{g}}}$  Чтобы найти полезные подсказки, советы и сведения о продукции и услугах корпорации Sony, перейдите на веб-сайт: www.sony-europe.com/myproduct

Hапечатано на бумаге, изготовленной на 70% и более из бумажных отходов, с использованием печатной краски на основе растительного масла без примесей ЛОC (летучиx органическиx соединений).